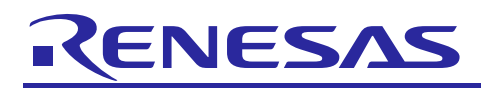

# **RX62N Group**

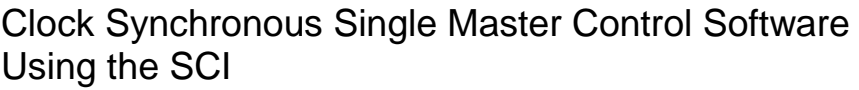

R01AN1088EJ0101 Rev.1.01 Dec. 28, 2012

### **Abstract**

This application note describes a clock synchronous single master control method that uses RX62N Group serial communication interface (SCI) clock synchronous (three-wire method) serial communication and sample code that uses that method.

SPI mode single master control can be implemented by adding SPI slave device selection control using port control.

This sample code implements the single master basic control method that is unique to these microcontrollers. The user should implement the software required to control the slave devices using this sample code.

Note that Renesas provides sample software to control slave devices. We recommend acquiring that software and using it in conjunction with this sample code.

## **Target Devices**

Target microcontroller: RX62N Group microcontrollers

Devices used in verifying operation

- Renesas Electronics Corporation R1EX25xxx Series SPI Serial EEPROM J.
- Micron Technology M25P Series Serial Flash Memory Control Software 64 Mbits
- Micron Technology M45PE Series Serial Flash Memory Control Software 1 Mbit

When using this application note's sample code with another microcontroller, the code must be modified to match the specifications of the microcontroller used and tested thoroughly.

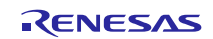

### **Contents**

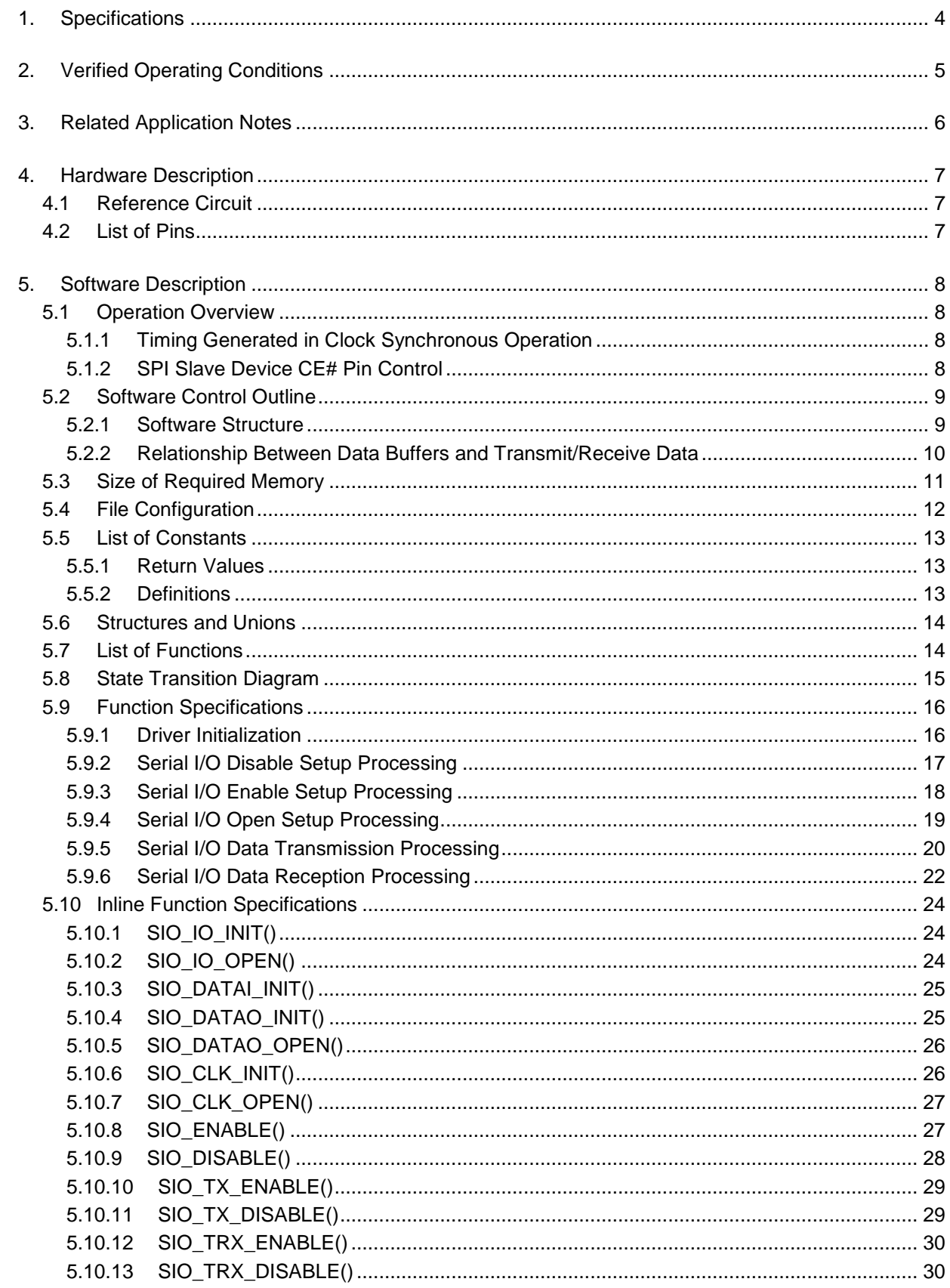

#### **RX62N Group Clock Synchronous Single Master Control Software Using the SCI**

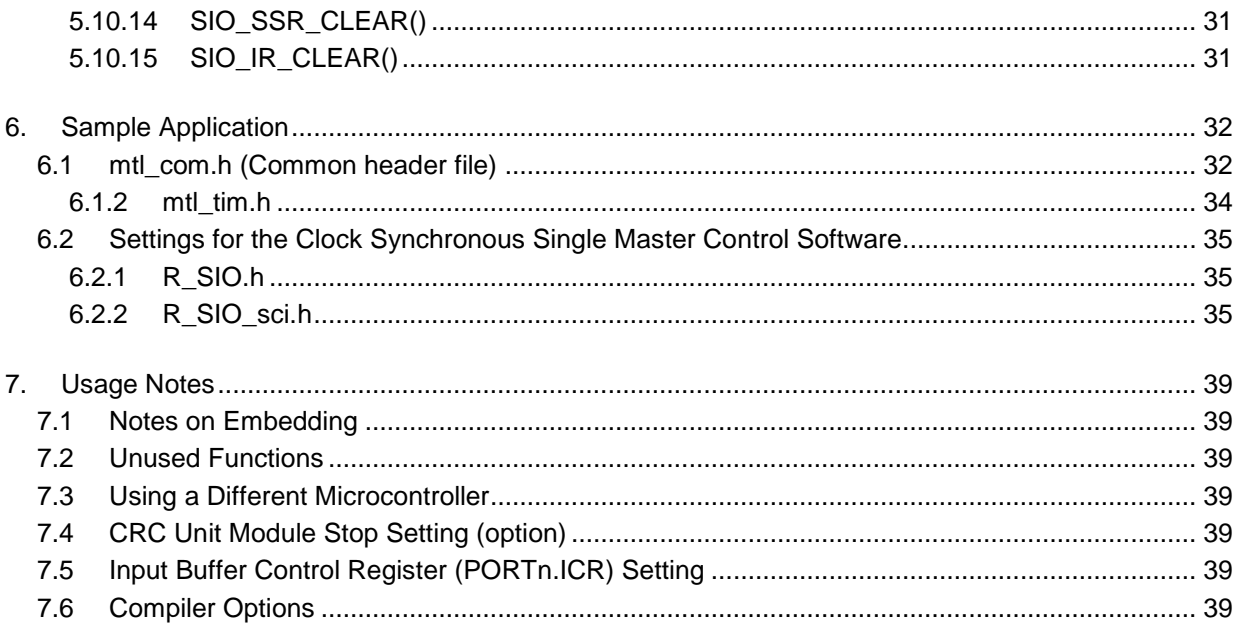

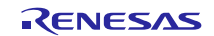

### <span id="page-3-0"></span>**1. Specifications**

This sample program uses RX62N Group microcontroller SCI clock synchronous (three-wire method) serial communications to perform clock synchronous control. SPI mode single master control can be implemented by adding SPI slave device selection control using port control.

Table 1.1 lists the used peripheral functions and their uses and figure 1.1 shows an example of the use of this application.

In the following, we present an overview of these functions.

- An RX62N is used as the master device and the sample program implements a block type device driver for clock  $\mathbf{r}$ synchronous single master communication using the SCI.
- The microcontroller's built-in clock synchronous (three-wire method) serial communications function is used. A single channel set up by the user can also be used. Multiple channels cannot be used.
- This sample code does not support chip select control. If an SPI device is controlled, it will be necessary to provide device select control code separately.
- This sample code supports both big endian and little endian byte orders.
- Data is transferred in MSB-first format by means of software conversion.
- Only CPU transfers are supported. DMAC, EXDMAC, and DTC transfers are not supported.
- Using interrupts to start transfers is not supported.

### **Table 1.1 Peripheral Devices and Uses**

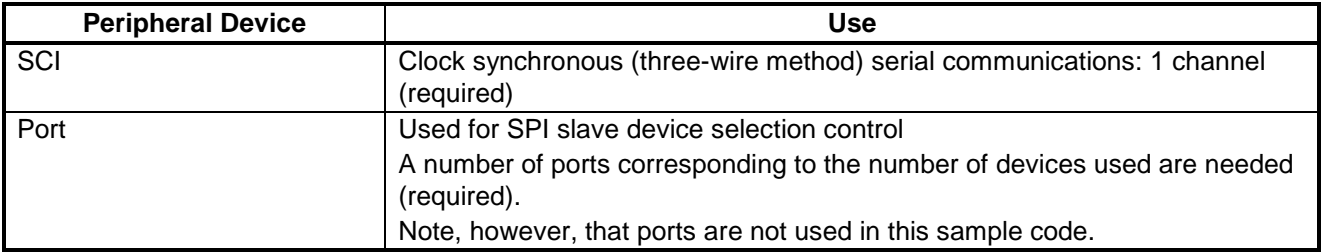

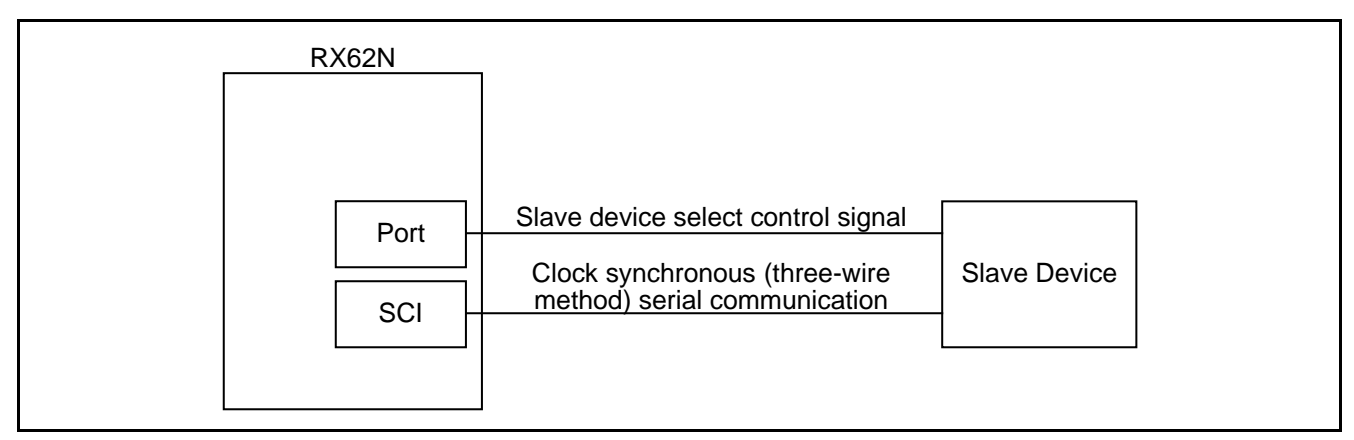

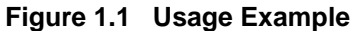

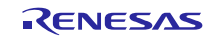

### <span id="page-4-0"></span>**2. Verified Operating Conditions**

Operation of this application note's sample code has been verified under the following conditions.

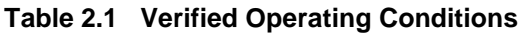

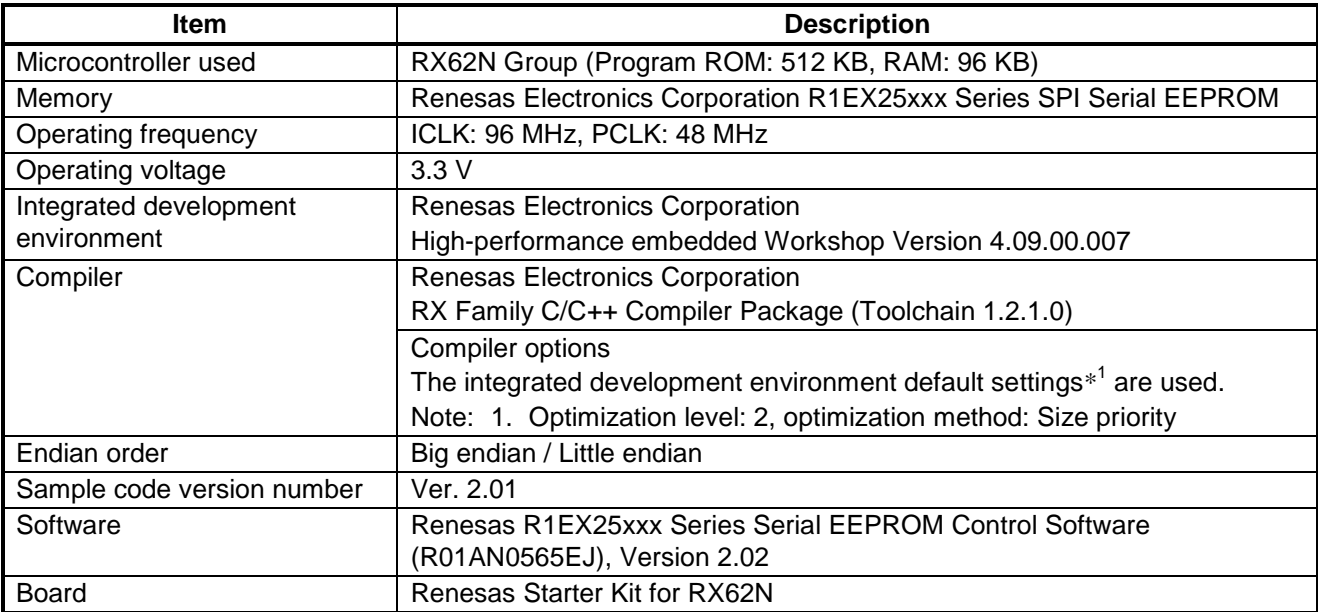

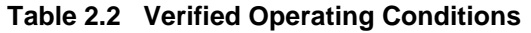

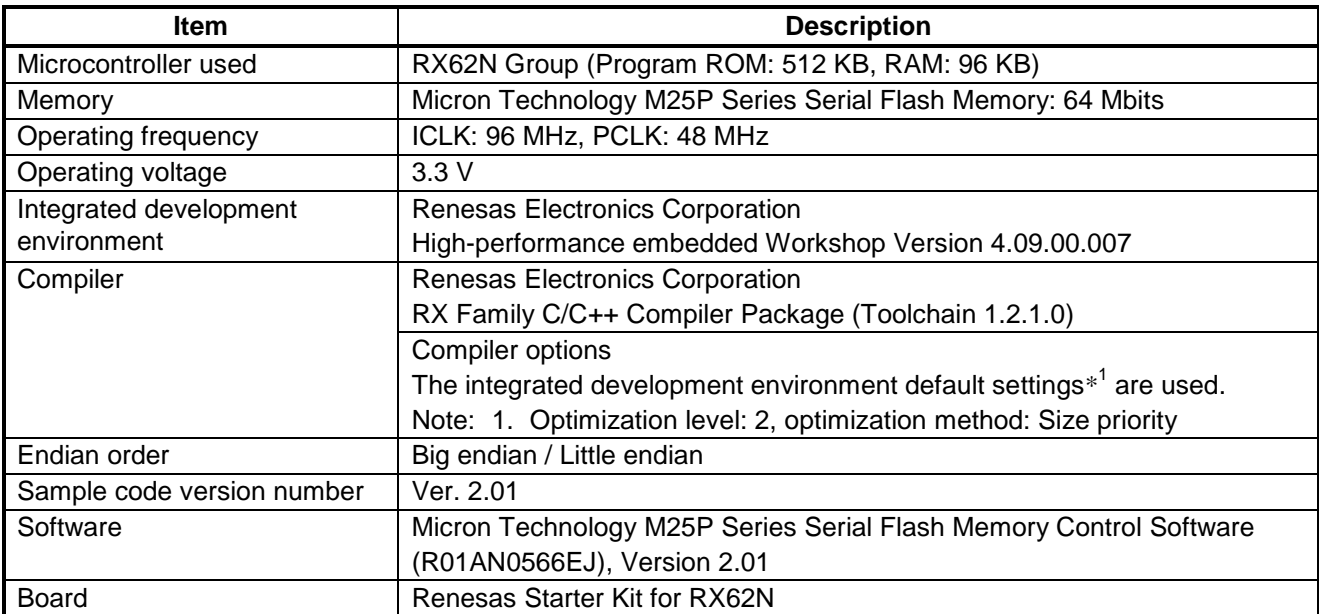

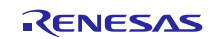

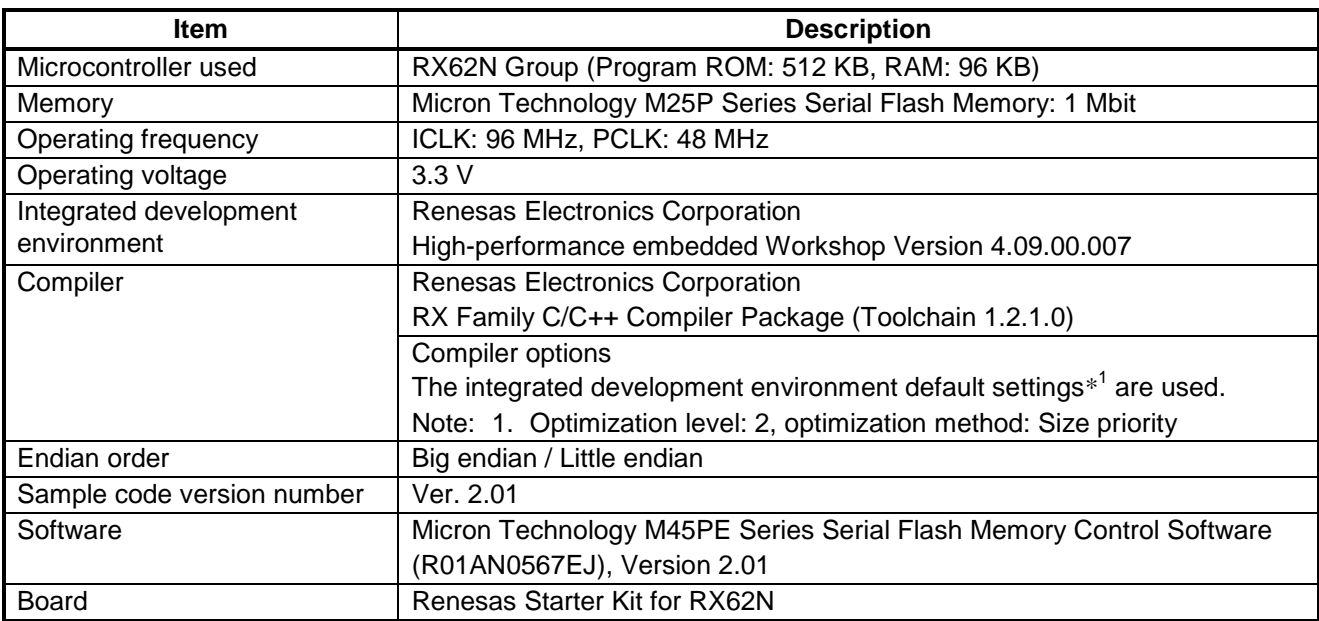

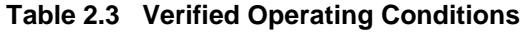

### <span id="page-5-0"></span>**3. Related Application Notes**

Related application notes are listed below. Refer to these when using this application note.

- Renesas R1EX25xxx Series Serial EEPROM Control Software (R01AN0565EJ)  $\mathcal{L}_{\mathcal{A}}$
- Micron Technology M25P Series Serial Flash Memory Control Software (R01AN0566EJ) J.
- Micron Technology M45PE Series Serial Flash Memory Control Software (R01AN0567EJ)l,

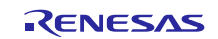

### <span id="page-6-0"></span>**4. Hardware Description**

### <span id="page-6-1"></span>**4.1 Reference Circuit**

Figure 4.1 shows the device connection circuit diagram.

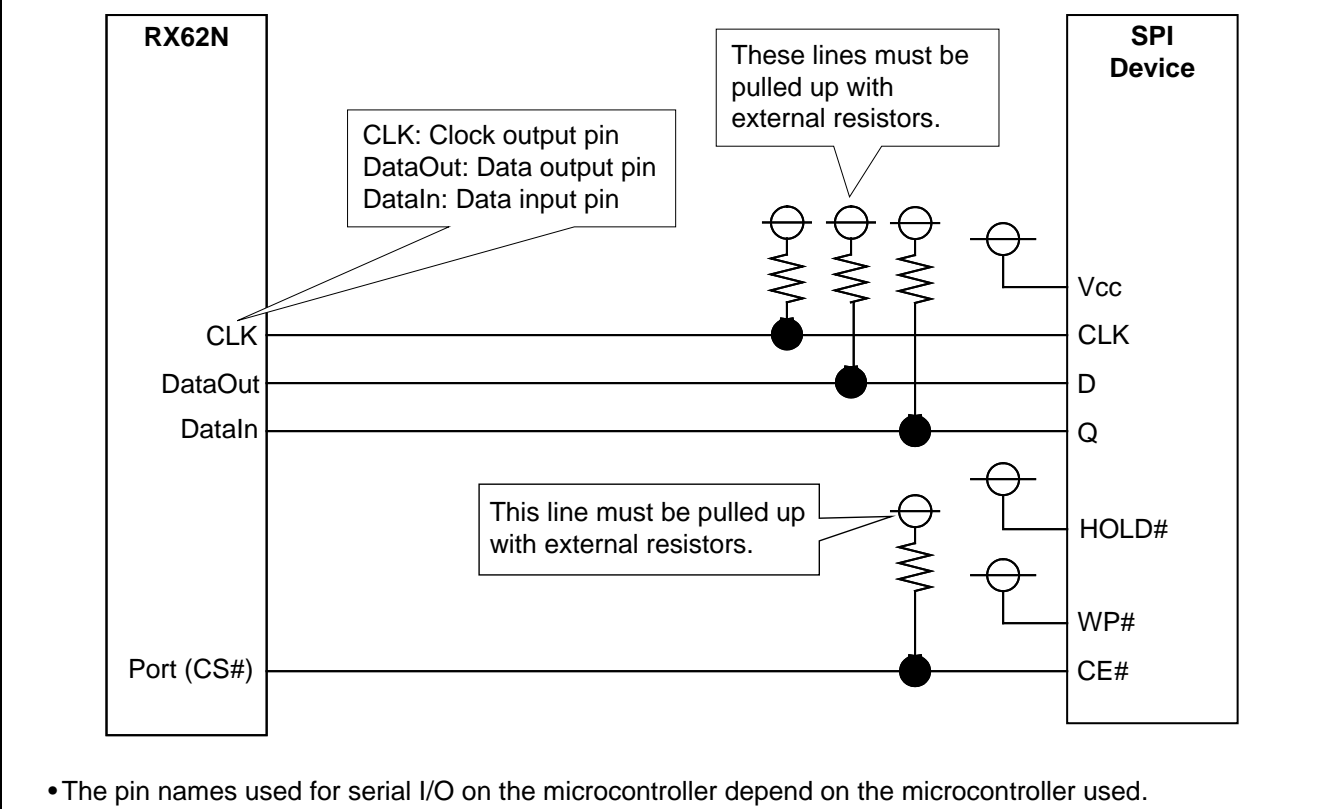

•In this application note, the pins used are expressed as the CLK, DataIn, DataOut, and Port (CS#) pins to match the notation used in the sample code.

**Figure 4.1 Connection Between RX62N SCI and SPI Slave Device**

### <span id="page-6-2"></span>**4.2 List of Pins**

Table 4.1 lists the pins used and their functions.

### **Table 4.1 Pins and Usage**

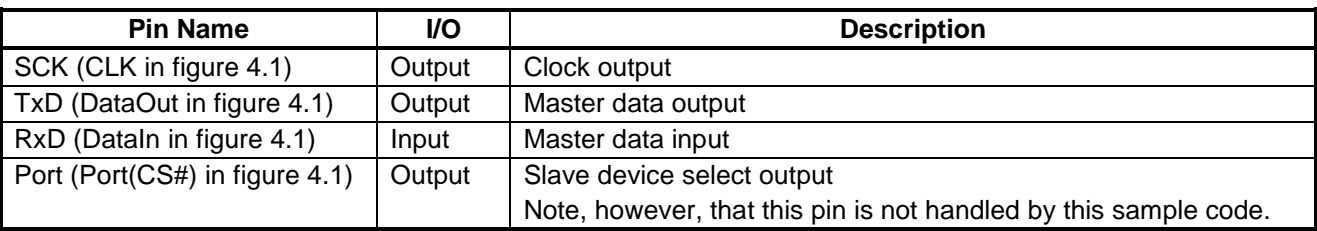

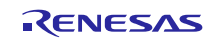

### <span id="page-7-0"></span>**5. Software Description**

### <span id="page-7-1"></span>**5.1 Operation Overview**

This sample code uses the SCI module's clock synchronous (three-wire method) serial communication function to implement clock synchronous single master control.

This sample code implements the following control operation.

Control of data transmit/receive operations in clock synchronous operation (using an internal clock).

### <span id="page-7-2"></span>**5.1.1 Timing Generated in Clock Synchronous Operation**

This sample code generates the SPI mode 3 (CPOL = 1, CPHA = 1) timing shown in figure 6.1, which is required for SPI slave device control.

The RX62N SCI does not support data transfer in MSB-first format. Data transfer in MSB-first format is implemented in the sample code by means of software conversion.

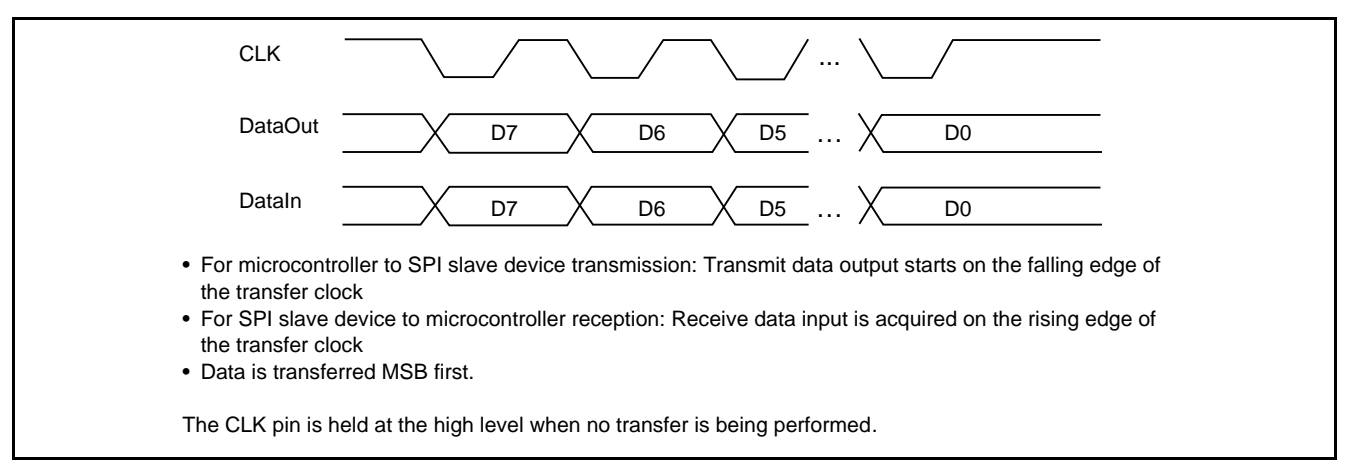

**Figure 5.1 Timing Settings for Clock Synchronous Operation**

Check the microcontroller and SPI slave device datasheets for the serial clock frequencies that can be used.

### <span id="page-7-3"></span>**5.1.2 SPI Slave Device CE# Pin Control**

This sample code does not control the SPI slave device CE# pin. To control an SPI device, the user must provide SPI slave device CE# pin control separately.

As the control method, we recommend connecting to a microcontroller port and controlling the SPI device with the microcontroller general-purpose port output.

Also, the application must provide time from the fall of the SPI device CE# (microcontroller port CS#) signal to the fall of the SPI device CLK (the microcontroller CLK) signal.

Similarly, the application must provide time from the rise of the SPI device CLK (the microcontroller CLK) signal to the rise of the SPI device CE# (microcontroller port CS#) signal.

Check the SPI device data sheet, and implement the application with software wait times appropriate for the system.

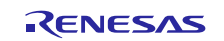

### <span id="page-8-0"></span>**5.2 Software Control Outline**

### <span id="page-8-1"></span>**5.2.1 Software Structure**

This sample code implements a single master basic control method that is unique to the microcontroller.

In particular, this sample code implements control that uses SPI mode  $3$  (CPOL = 1, CPHA = 1) without control of the SPI slave device CE# pin.

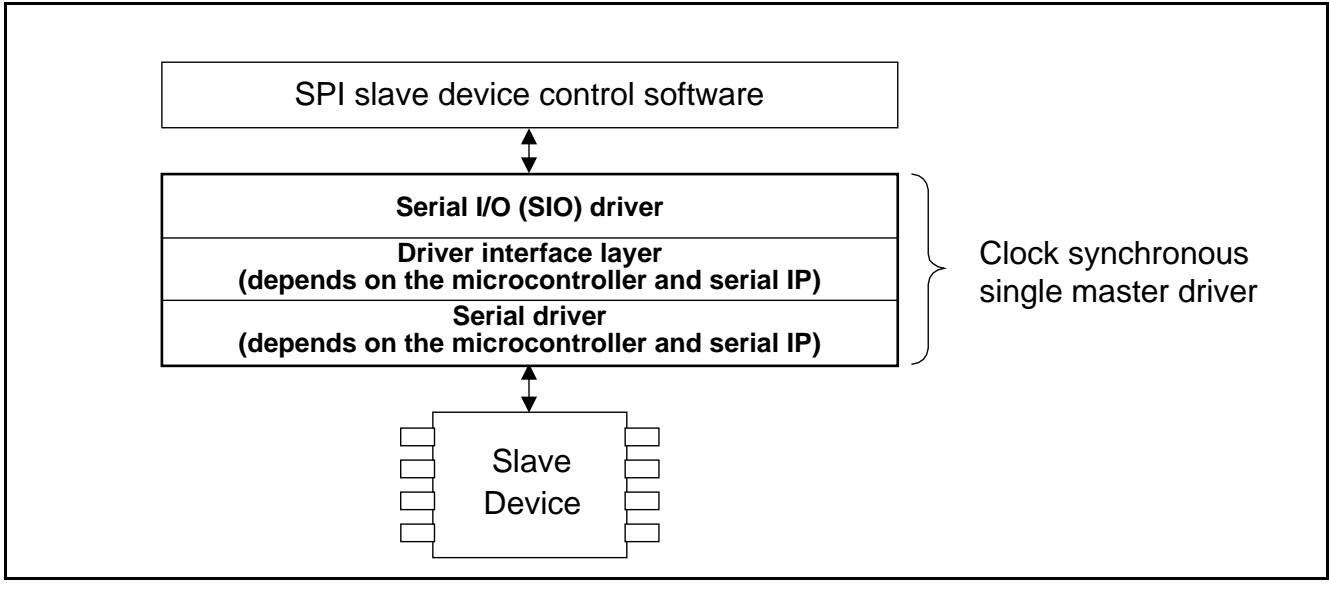

**Figure 5.2 Software Structure**

The user must implement slave device access by referring to the functions shown in section 5.8, State Transition Diagram, and section 5.9, Function Specifications.

Refer to the previously mentioned section 3, Related Application Notes for specific application examples.

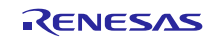

### <span id="page-9-0"></span>**5.2.2 Relationship Between Data Buffers and Transmit/Receive Data**

This sample code is a block type device driver and passes the transmit or receive data pointer as an argument. The relationship between the data ordering in the data buffer in RAM and the transmit/receive order is shown below and this sample code both transmits in the order data is stored in the transmit buffer and writes data to the receive data buffer in the order received regardless of the endian order or serial communication function used.

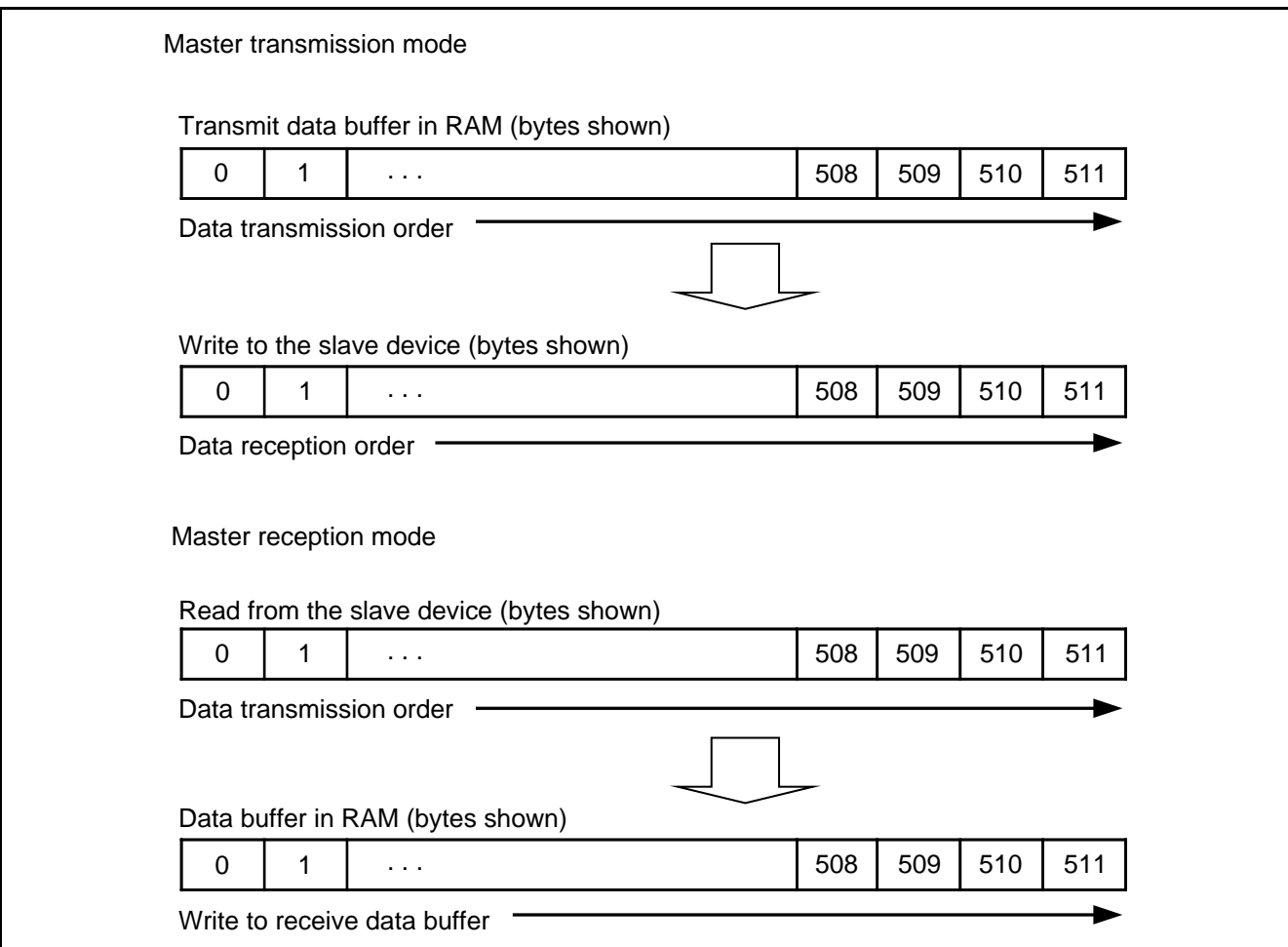

**Figure 5.3 Relationship Between Data Buffers and Transmit/Receive Data**

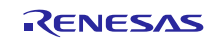

### <span id="page-10-0"></span>**5.3 Size of Required Memory**

Table 5.1 lists the memory requirements.

The memory sizes listed in table 5.1 apply when SIO\_OPTION\_1 is selected with the operating mode definition used in section 6.2.2, R\_SIO\_sci.h (1). The memory requirements differ depending on the selected definition.

### **Table 5.1 Memory Requirements**

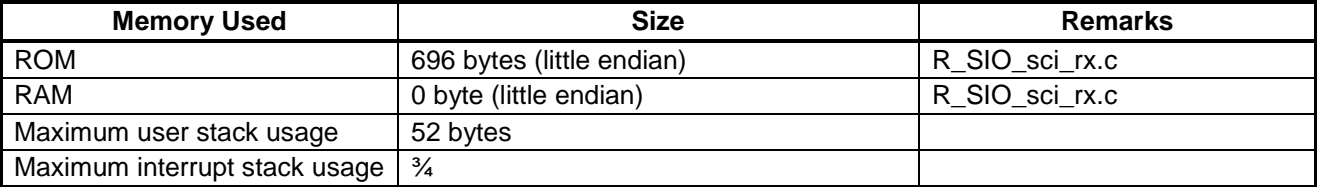

The memory requirements may differ with the version of the C compiler used or with the compiler options specified.

The above memory requirements may differ depending on the endian order selected.

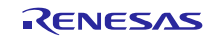

### <span id="page-11-0"></span>**5.4 File Configuration**

Table 5.2 lists the files used by the sample code. Note that the files automatically generated by the integrated development environment are not included.

### **Table 5.2 File Configuration**

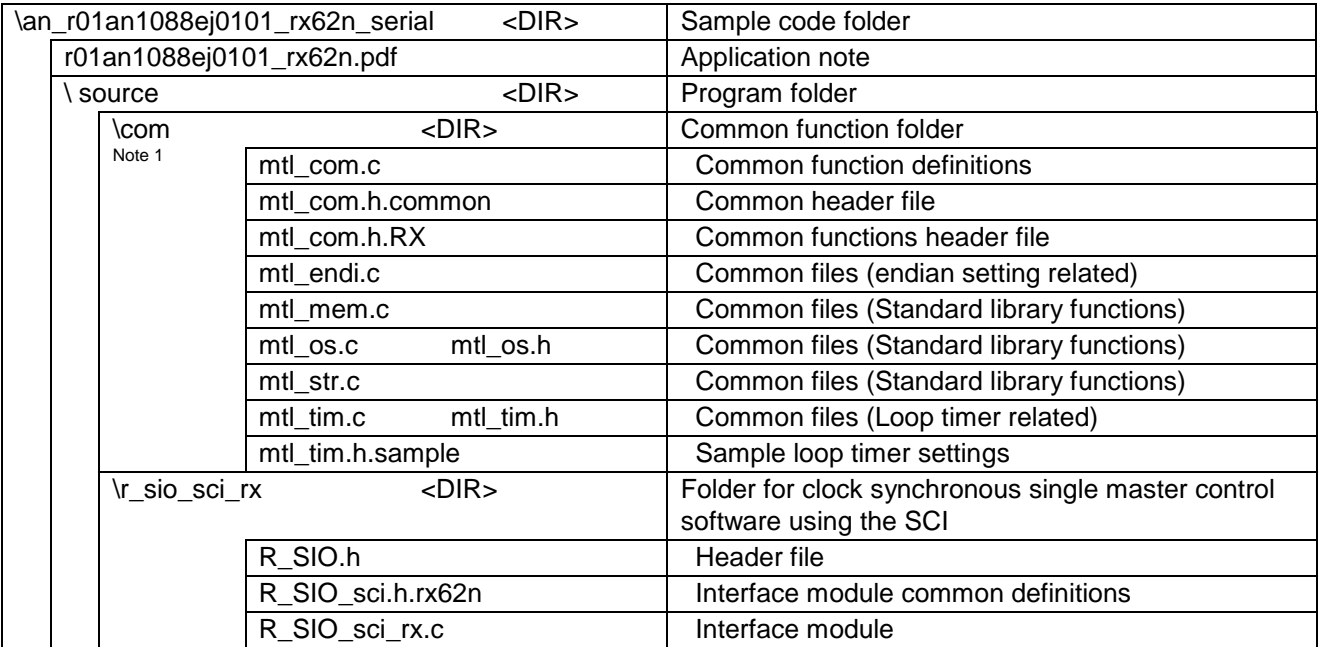

Note: 1. The files held in the com folder are also used by the slave device control software. Use the latest versions of these files.

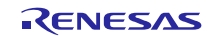

### <span id="page-12-0"></span>**5.5 List of Constants**

### <span id="page-12-1"></span>**5.5.1 Return Values**

Table 5.3 lists the return values used in the sample code.

### **Table 5.3 Return Values**

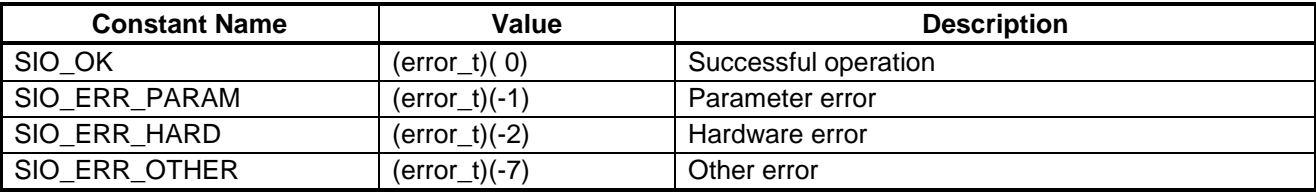

### <span id="page-12-2"></span>**5.5.2 Definitions**

Table 5.4 lists the values for certain definitions used in the sample code.

### **Table 5.4 Return Values**

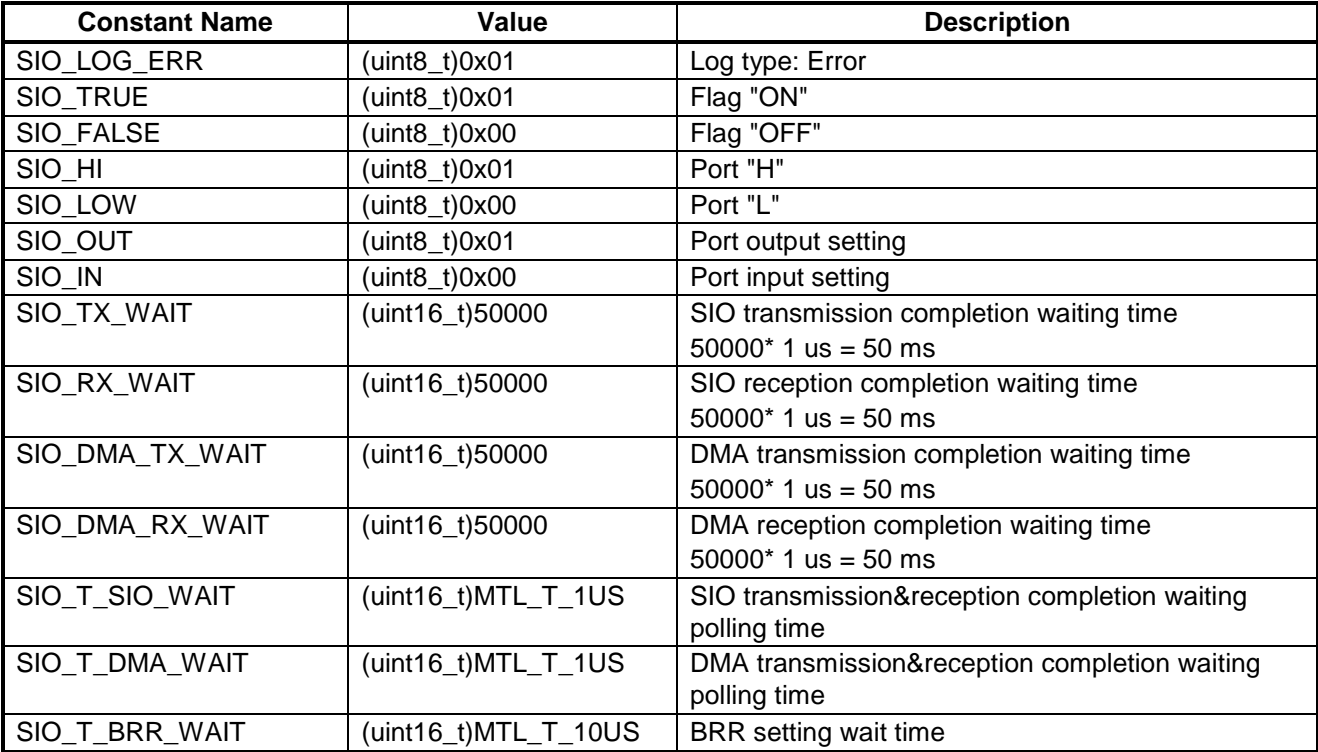

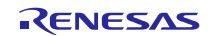

### <span id="page-13-0"></span>**5.6 Structures and Unions**

The structures used in the sample code are shown below.

```
/* uint32_t <-> uint8_t conversion */
typedef union {
uint32_t ul;
uint8_t uc[4];
} SIO_EXCHG_LONG; /* total 4byte */
/* uint16_t <-> uint8_t conversion */
typedef union {
uint16_t us;
uint8_t uc[2];
} SIO_EXCHG_SHORT; /* total 2byte */
```
### <span id="page-13-1"></span>**5.7 List of Functions**

Table 5.5 lists the functions in the sample code.

### **Table 5.5 List of Functions**

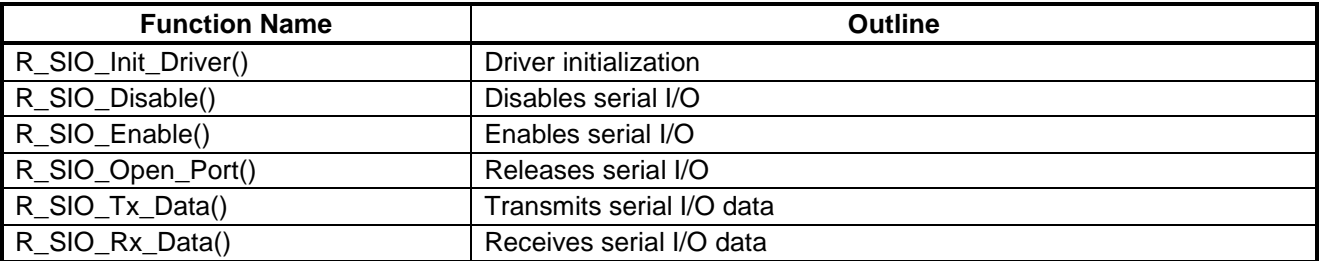

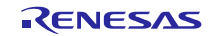

### <span id="page-14-0"></span>**5.8 State Transition Diagram**

Figure 5.4 shows the state transition diagram for this system.

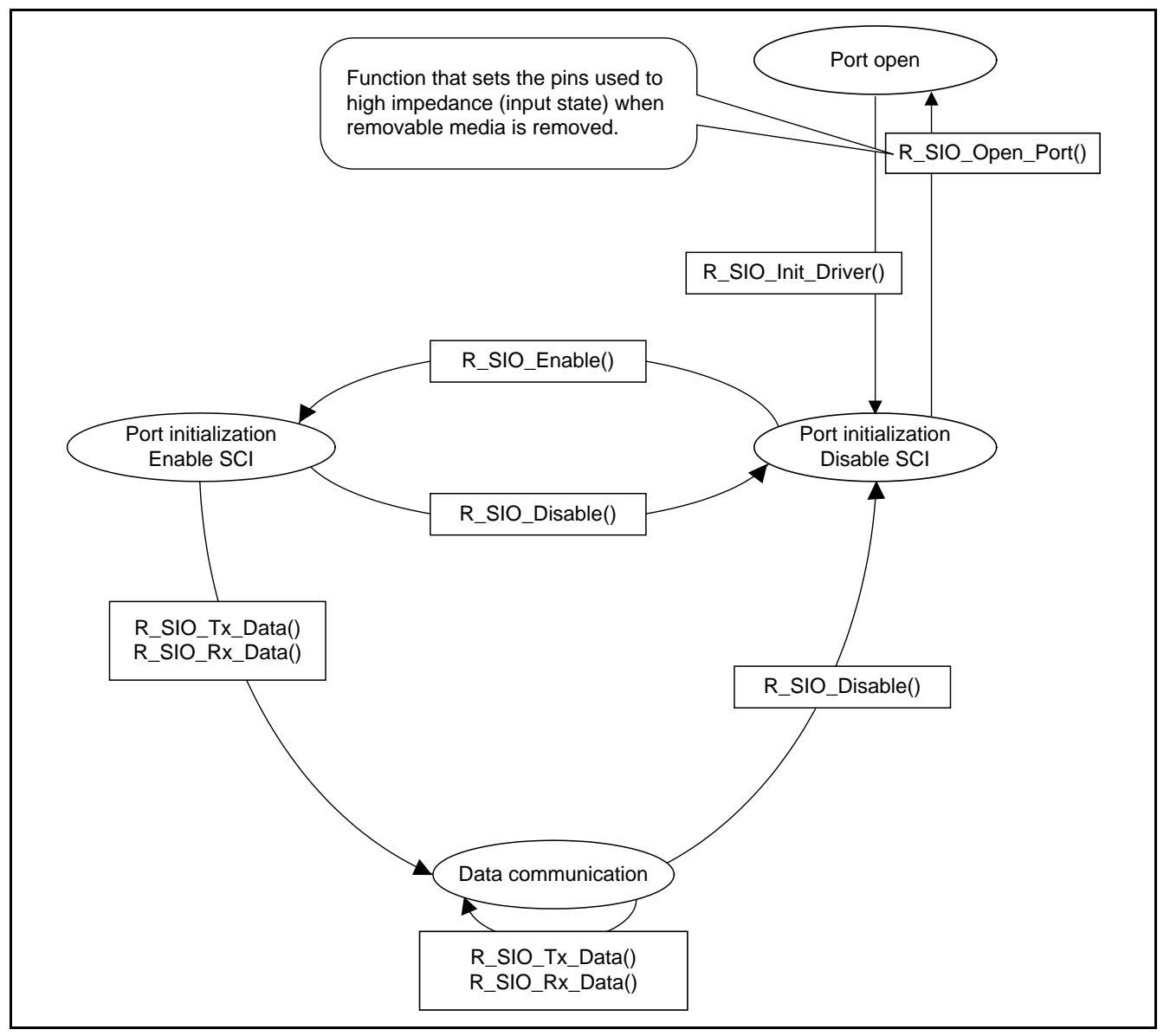

**Figure 5.4 State Transition Diagram**

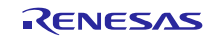

## <span id="page-15-0"></span>**5.9 Function Specifications**

### <span id="page-15-1"></span>**5.9.1 Driver Initialization**

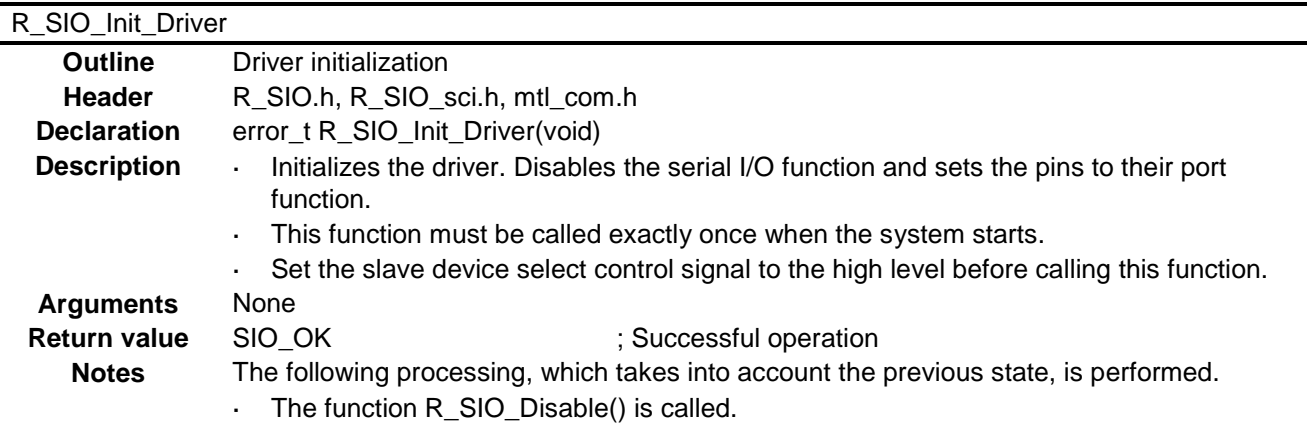

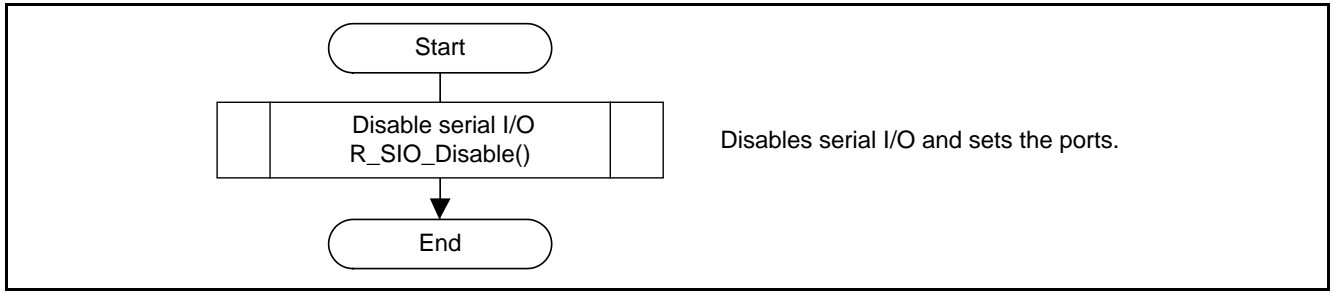

**Figure 5.5 Driver Initialization Processing Outline**

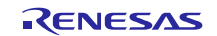

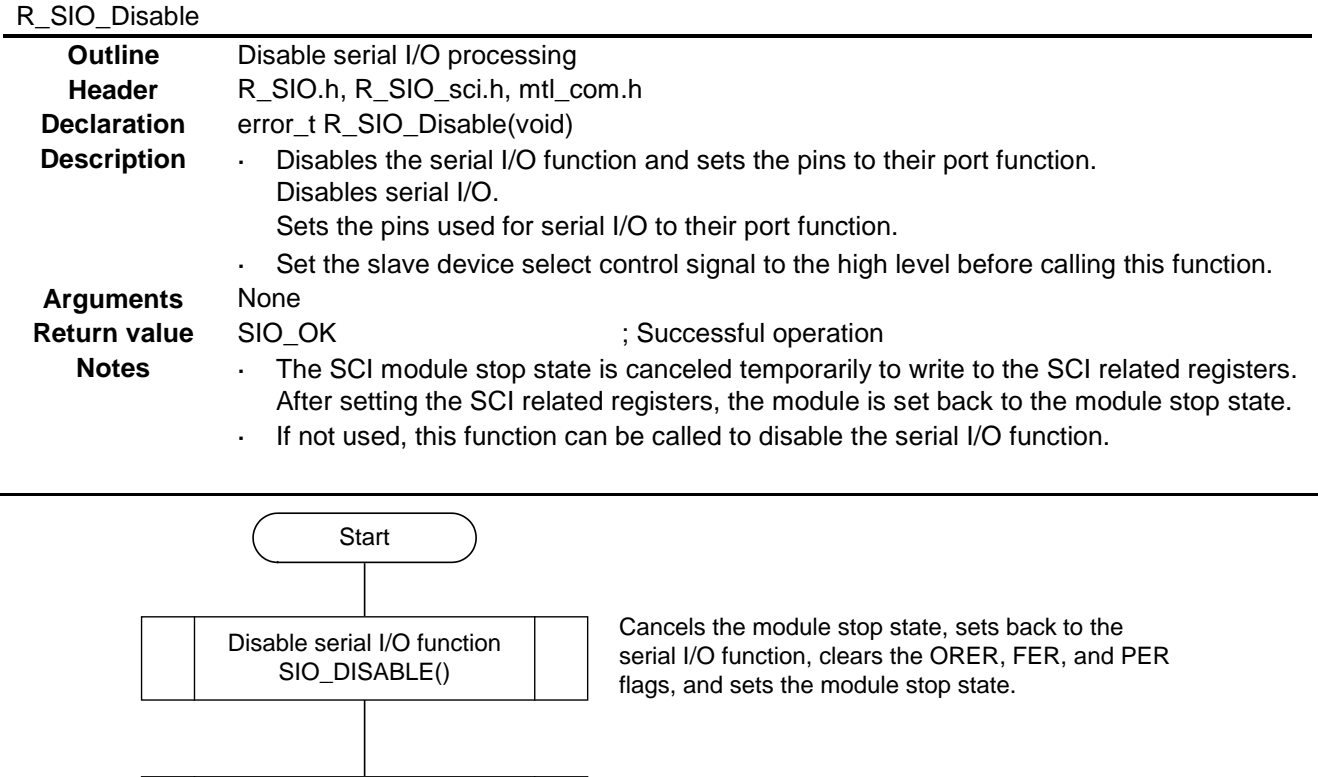

### <span id="page-16-0"></span>**5.9.2 Serial I/O Disable Setup Processing**

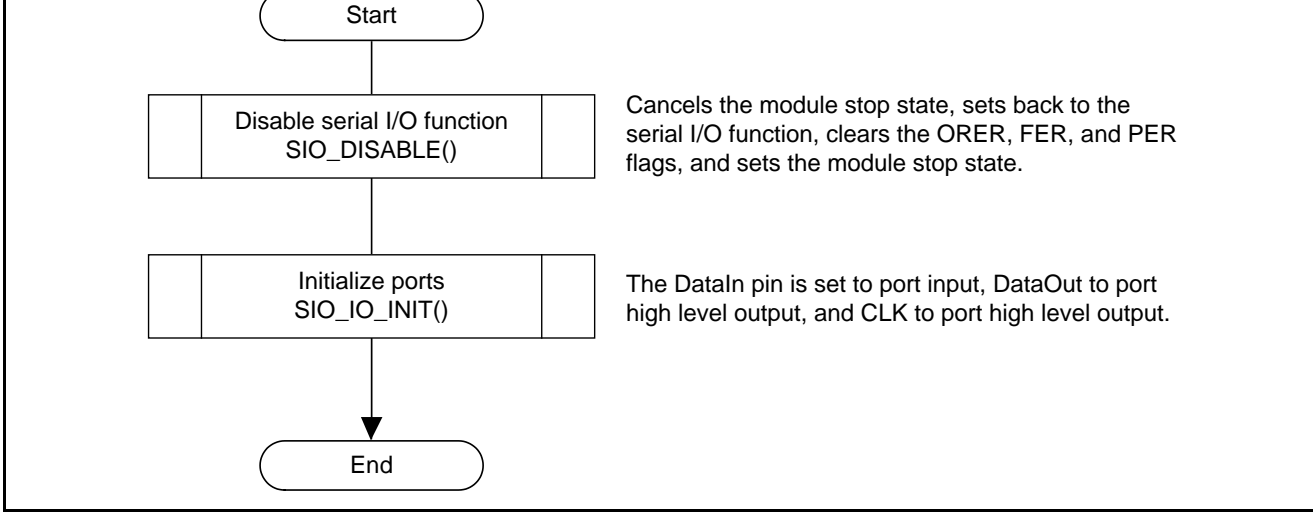

**Figure 5.6 Serial I/O Disable Setup Processing Outline**

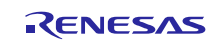

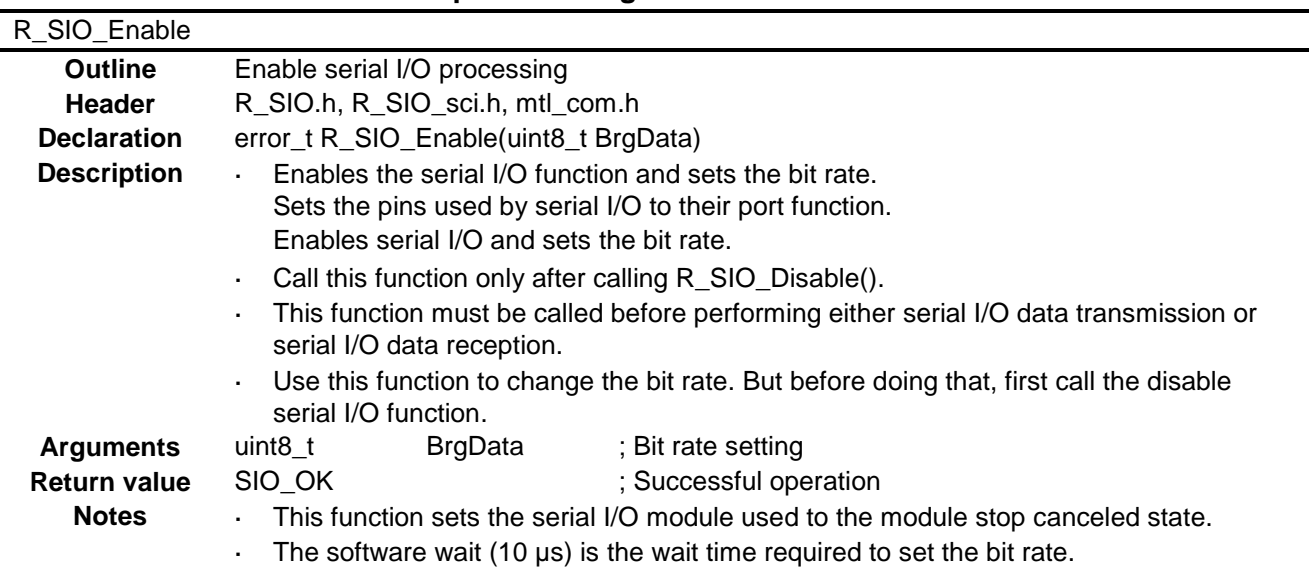

### <span id="page-17-0"></span>**5.9.3 Serial I/O Enable Setup Processing**

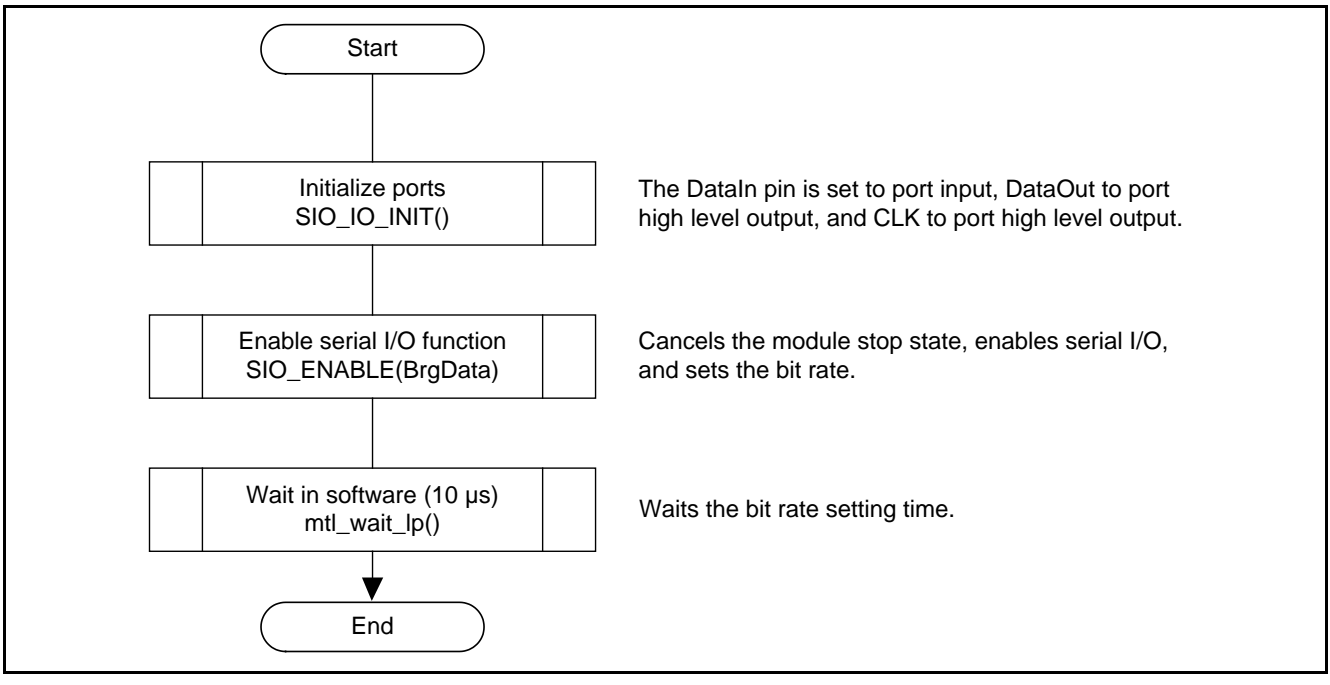

**Figure 5.7 Serial I/O Enable Setup Processing Outline**

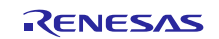

### <span id="page-18-0"></span>**5.9.4 Serial I/O Open Setup Processing**

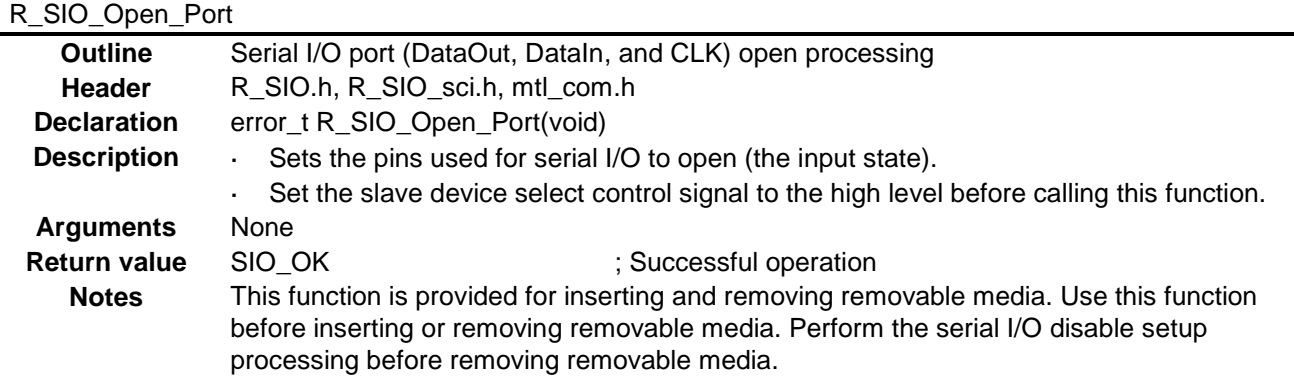

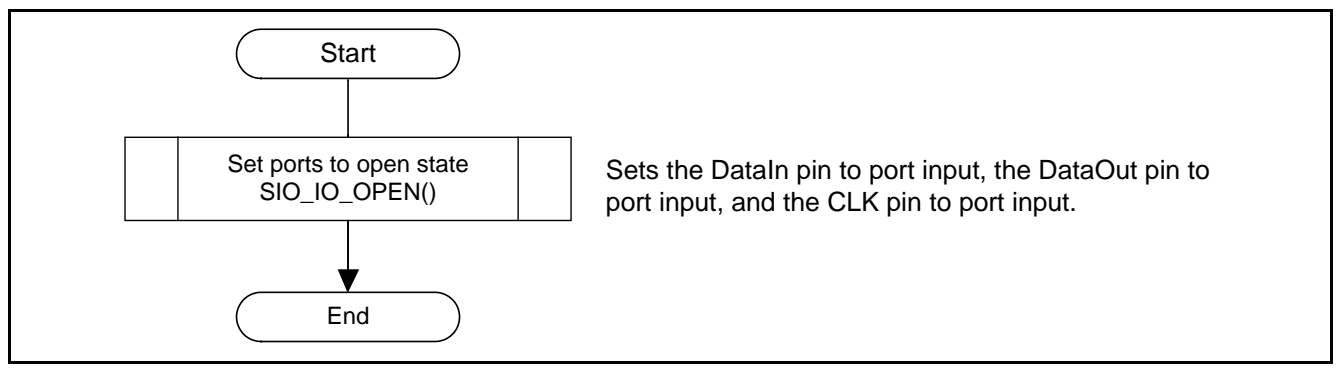

**Figure 5.8 Serial I/O Open Setup Processing Outline**

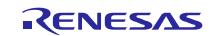

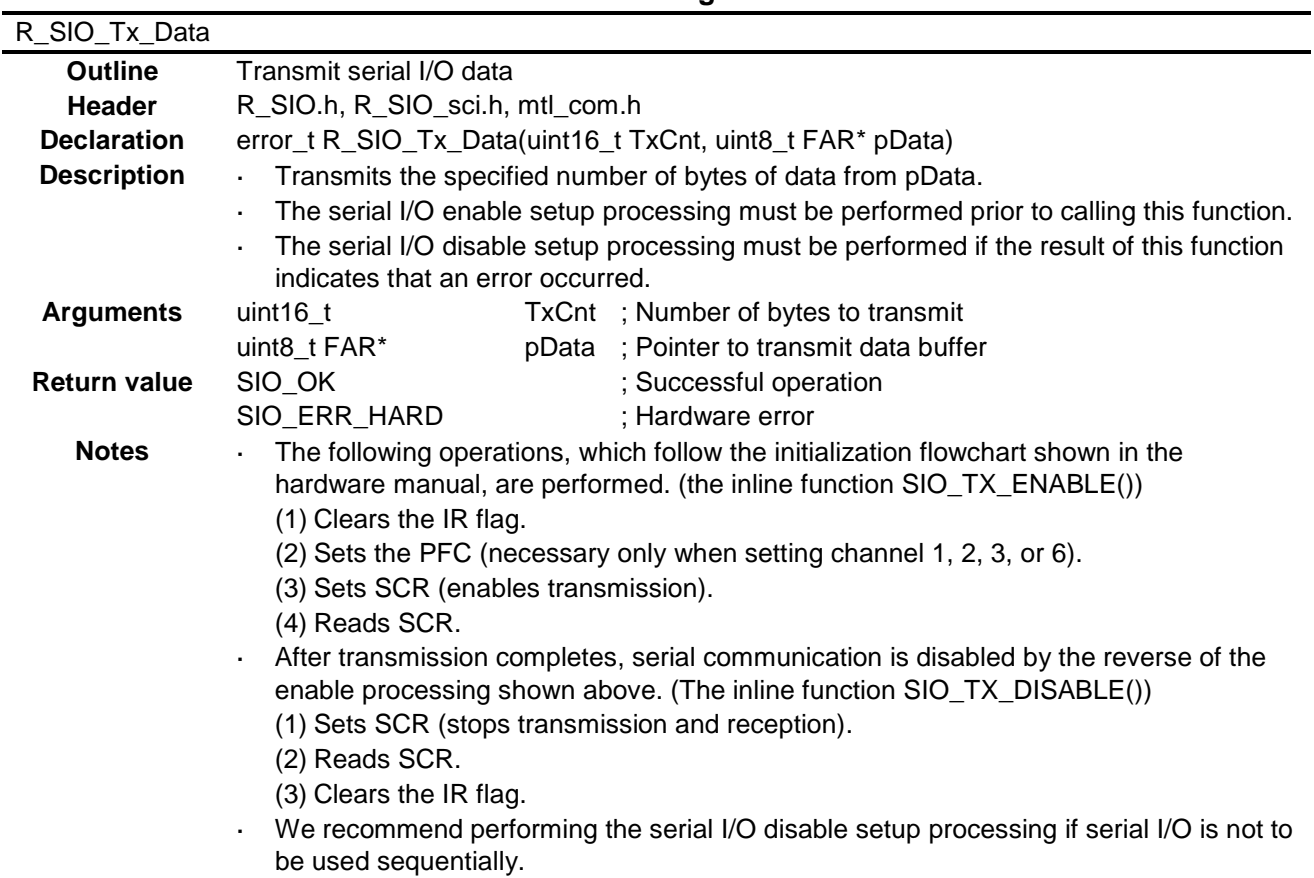

# <span id="page-19-0"></span>**5.9.5 Serial I/O Data Transmission Processing**

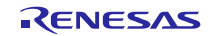

### **RX62N Group Clock Synchronous Single Master Control Software Using the SCI**

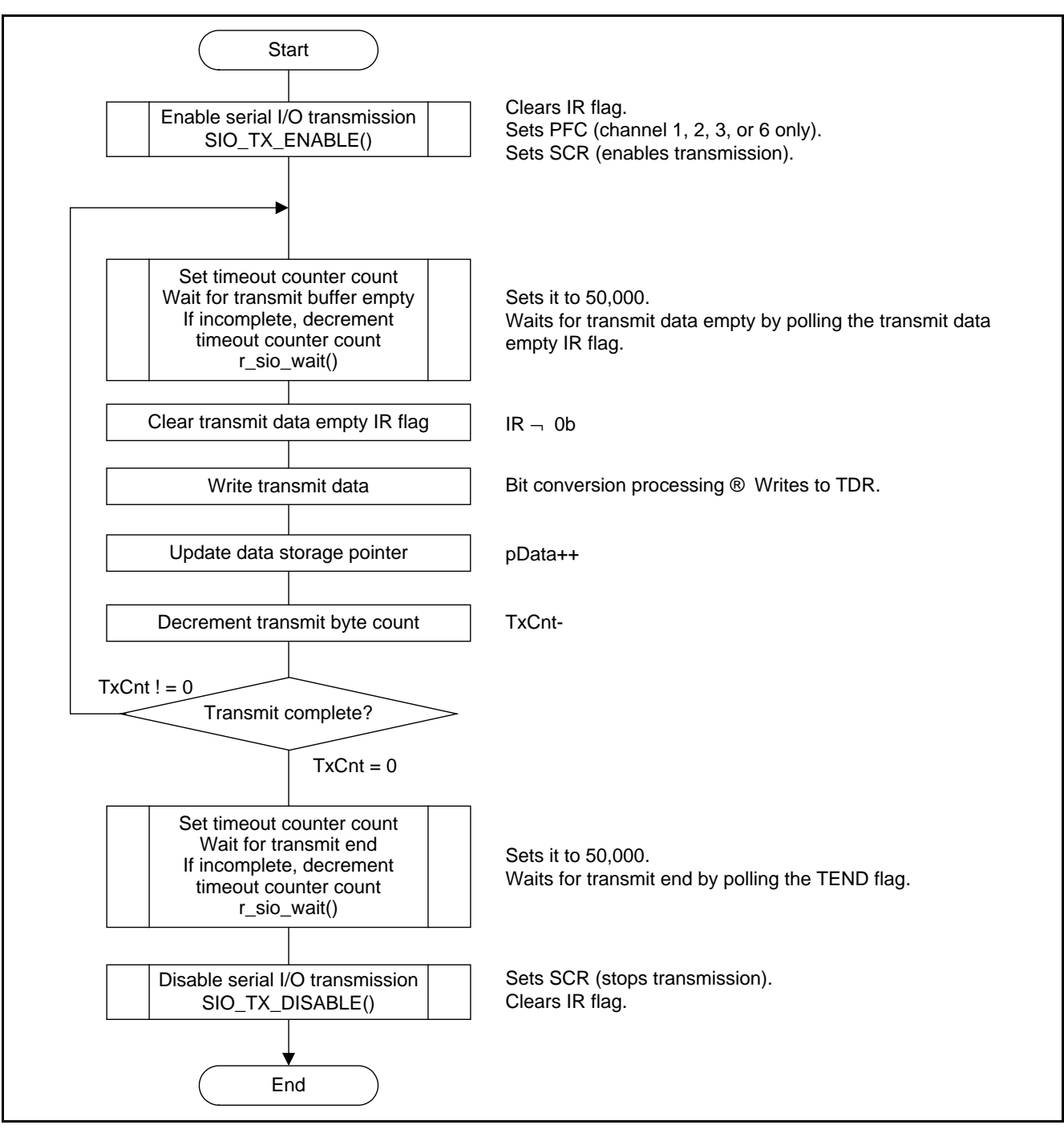

**Figure 5.9 Serial I/O Data Transmission Processing Outline**

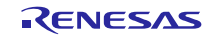

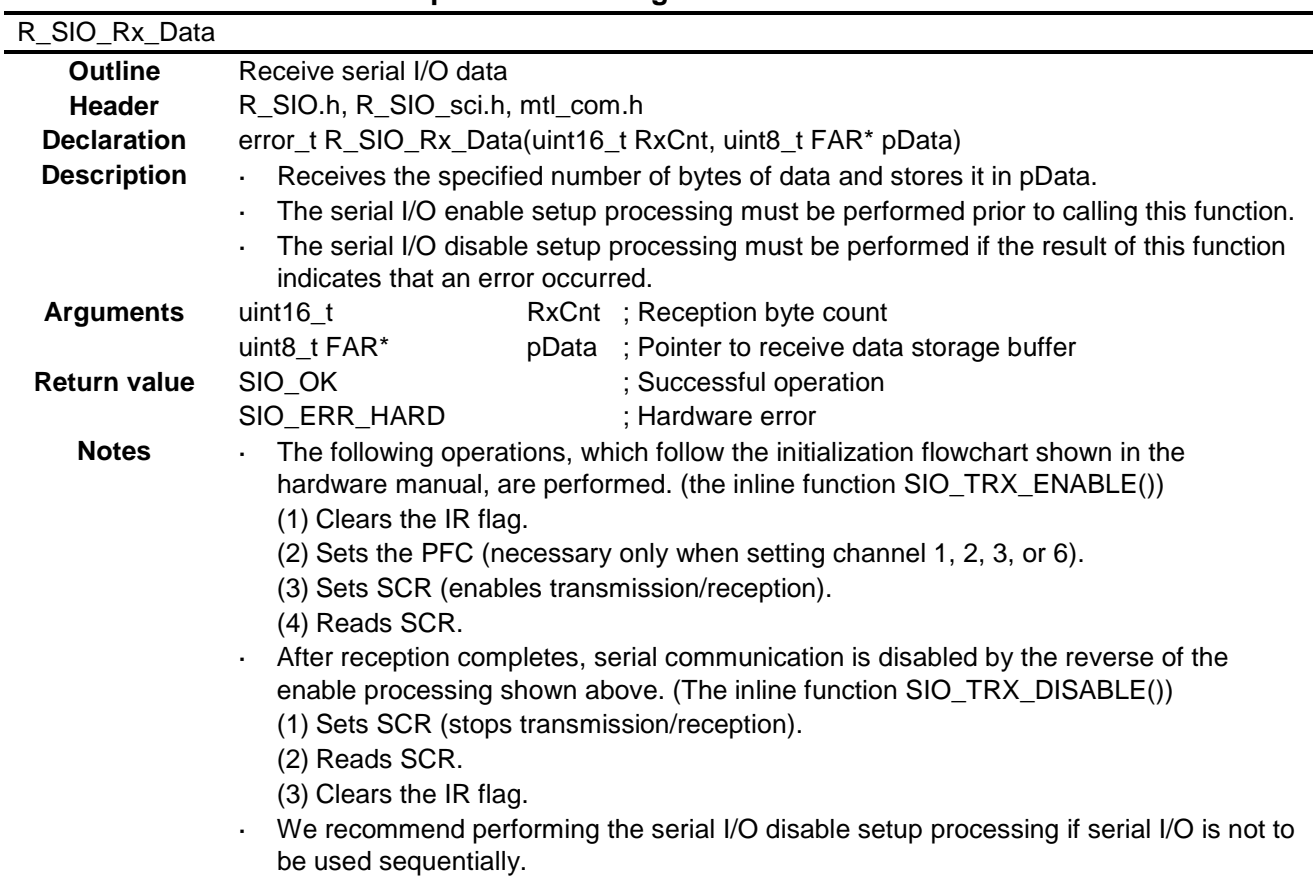

# <span id="page-21-0"></span>**5.9.6 Serial I/O Data Reception Processing**

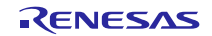

### **RX62N Group Clock Synchronous Single Master Control Software Using the SCI**

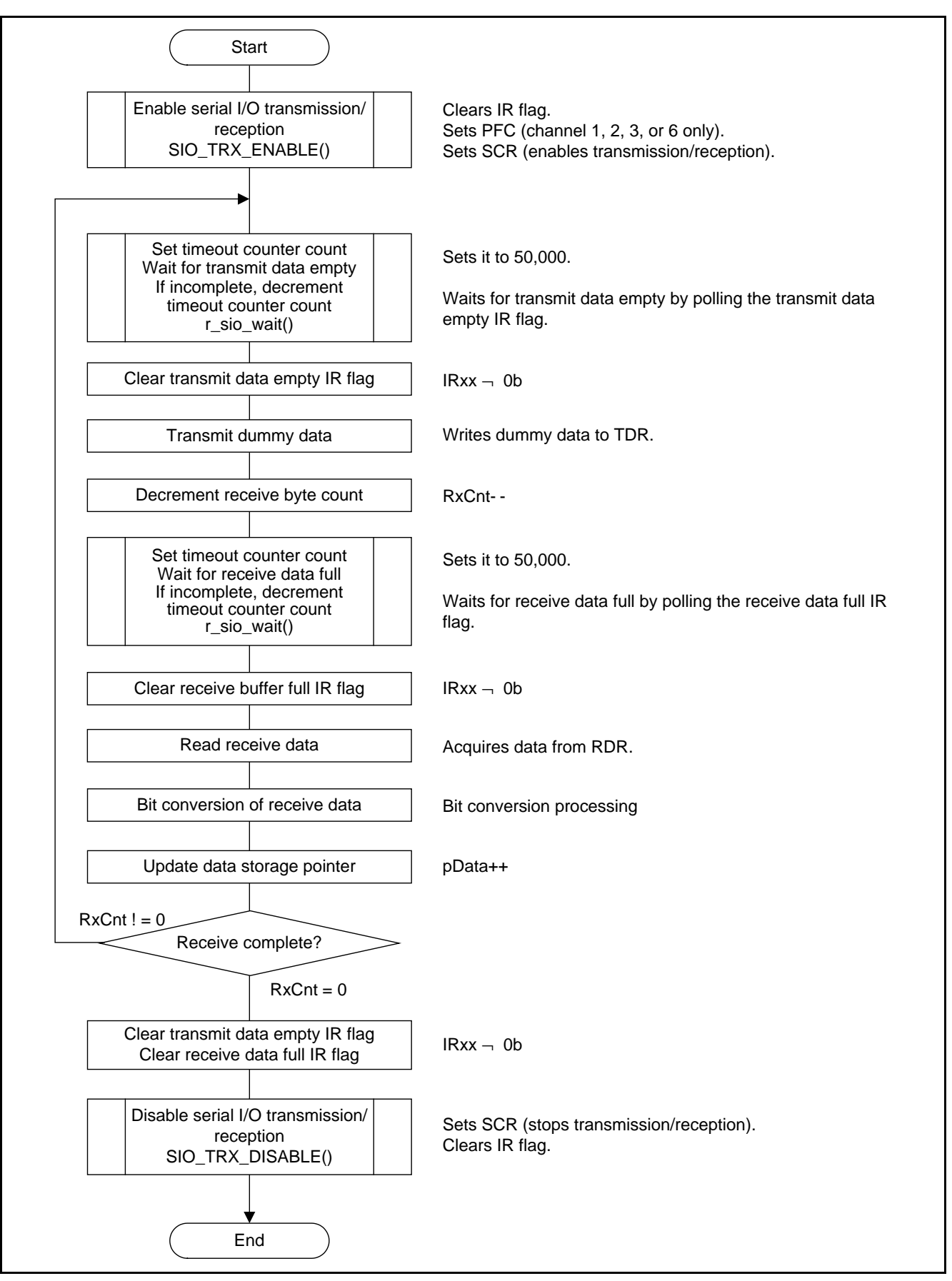

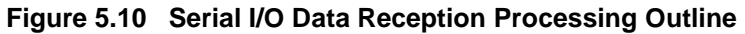

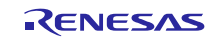

### <span id="page-23-0"></span>**5.10 Inline Function Specifications**

This section describes the inline functions used in this sample code.

### <span id="page-23-1"></span>**5.10.1 SIO\_IO\_INIT()**

#### **(1) Purpose**

This function sets input pins to the port input state and sets output pins to the port output state.

#### **(2) Function**

This function sets the DataIn pin to the port input state and sets the DataOut and CLK pins to the port output state.

The following processing is implemented. If necessary, revise this processing.

- 1. Sets the DataIn pin to port input. See the SIO\_DATAI\_INIT() function.
- 2. Sets the DataOut pin to port high output. See the SIO\_DATAO\_INIT() function.
- 3. Sets the CLK pin to port high output. See the SIO\_CLK\_INIT() function.

#### **(3) Remarks**

This inline function changes the pins from their peripheral function to their port function. Applications should first verify that other peripheral functions are not being used before executing this function.

### <span id="page-23-2"></span>**5.10.2 SIO\_IO\_OPEN()**

#### **(1) Purpose**

Sets the input pins and output pins to the port input state.

#### **(2) Function**

Sets the DataIn pin, the DataOut pin, and the CLK pin to the port input state.

The following processing is implemented. If necessary, revise this processing.

- 1. Sets the DataIn pin to port input. See the SIO\_DATAI\_INIT() function.
- 2. Sets the DataOut pin to port input. See the SIO\_DATAO\_OPEN() function.
- 3. Sets the CLK pin to port input. See the SIO\_CLK\_OPEN() function.

#### **(3) Remarks**

Use this function to set all pins to high impedance before removable media is inserted or removed. Execute this function after executing SIO\_IO\_INIT().

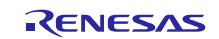

### <span id="page-24-0"></span>**5.10.3 SIO\_DATAI\_INIT()**

### **(1) Purpose**

Sets the DataIn pin to the port input state.

### **(2) Function**

The following processing is implemented. If necessary, revise this processing.

- 1. Enables the DataIn pin input buffer function using the input buffer control register (ICR).  $\frac{3}{4}$  DataIn pin ICR  $\rightarrow$  1b: Input buffer enabled
- 2. Disables the DataIn pin input pull-up resistor with the pull-up resistor control register (PCR). $*1$  $\frac{3}{4}$  DataIn pin PCR  $\rightarrow$  0b: Input pull-up resistor disabled\*2
- 3. Sets the DataIn pin to port input using the data direction register (DDR).  $\frac{3}{4}$  DataIn pin DDR  $\rightarrow$  0b: Input port

#### **(3) Remarks**

- Notes: 1. The pins that can be set by the pull-up resistor control register (PCR) are port 9, ports A to E, and port G. If port A, port C, or port E is used, use SIO\_PCR\_DATAI for this setting.
	- 2. Perform this setting as required.

### <span id="page-24-1"></span>**5.10.4 SIO\_DATAO\_INIT()**

### **(1) Purpose**

Sets the DataOut pin to port high output.

#### **(2) Function**

The following processing is implemented. If necessary, revise this processing.

- 1. Sets the DataOut pin output type to CMOS output using the open drain control register (ODR).\*<sup>1</sup>  $\frac{3}{4}$  DataOut pin ODR  $\rightarrow$  0b: CMOS output<sup>\*3</sup>
- 2. Disables the DataOut pin input buffer function using the input buffer control register  $(ICR).^{*2}$  $\frac{3}{4}$  DataOut pin ICR  $\rightarrow$  0b: Input buffer disabled
- 3. Sets the DataOut pin to high output using the data register (DR).
	- $\frac{3}{4}$  DataOut pin DR  $\rightarrow$  1b: High output
- 4. Sets the DataOut pin to port output using the data direction register (DDR) and the data register (DR).
	- $\frac{3}{4}$  DataOut pin DDR  $\rightarrow$  1b: Output port
	- $\frac{3}{4}$  DataOut pin DR  $-$  1b: High output

### **(3) Remarks**

- Notes: 1. The pins that can be set by the open drain control register (ODR) are ports 0 to 3 and port C. If ports 0 to 3 or port C is used, use SIO\_ODR\_DATAO and SIO\_ODR\_CLK for this setting.
	- 2. When a pin is used as an output pin, if the input buffer function is enabled with the input buffer control register (ICR), it will be possible to acquire the output data as the pin state. Therefore, it is necessary to disable the input buffer function with the ICR setting for pins used as output pins.
	- 3. Perform this setting as required.

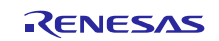

### <span id="page-25-0"></span>**5.10.5 SIO\_DATAO\_OPEN()**

#### **(1) Purpose**

Sets the DataOut pin to the port input function.

### **(2) Function**

The following processing is implemented. If necessary, revise this processing.

1. Sets the DataOut pin to port input.  $\frac{3}{4}$  DataOut pin DDR  $\rightarrow$  0b: Input port (input buffer disabled)

#### **(3) Remarks**

None

### <span id="page-25-1"></span>**5.10.6 SIO\_CLK\_INIT()**

#### **(1) Purpose**

Sets the CLK pin to port high output.

#### **(2) Function**

The following processing is implemented. If necessary, revise this processing.

- 1. Sets the CLK pin output type to CMOS output using the open drain control register  $(ODR).*^1$  $\frac{3}{4}$  CLK pin ODR  $\rightarrow$  0b: CMOS output<sup>\*3</sup>
- 2. Disables the CLK pin input buffer function using the input buffer control register  $(ICR).^{*2}$  $\frac{3}{4}$  CLK pin ICR  $\rightarrow$  0b: Input buffer disabled
- 3. Sets the CLK pin to high output using the data register (DR).  $\frac{3}{4}$  CLK pin DR  $\rightarrow$  1b: High output
- 4. Sets the CLK pin to port output using the data direction register (DDR) and the data register (DR).
	- $\frac{3}{4}$  CLK pin DDR  $\rightarrow$  1b: Output port
	- $\frac{3}{4}$  CLK pin DR  $-$  1b: High output

#### **(3) Remarks**

- Notes: 1. The pins that can be set by the open drain control register (ODR) are ports 0 to 3 and port C. If ports 0 to 3 or port C is used, use SIO\_ODR\_DATAO and SIO\_ODR\_CLK for this setting.
	- 2. When a pin is used as an output pin, if the input buffer function is enabled with the input buffer control register (ICR), it will be possible to acquire the output data as the pin state. Therefore, it is necessary to disable the input buffer function with the ICR setting for pins used as output pins.
	- 3. Perform this setting as required.

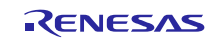

### <span id="page-26-0"></span>**5.10.7 SIO\_CLK\_OPEN()**

### **(1) Purpose**

Sets the CLK pin to the port input function.

### **(2) Function**

The following processing is implemented. If necessary, revise this processing.

1. Sets the CLK pin to port input.  $\frac{3}{4}$  CLK pin DDR  $\rightarrow$  0b: Input port (input buffer disabled)

#### **(3) Remarks**

None

### <span id="page-26-1"></span>**5.10.8 SIO\_ENABLE()**

#### **(1) Purpose**

Initializes serial I/O and enables its functions. Note that this function performs the common processing through enabling transmission or transmission/reception. It also sets the bit rate.

#### **(2) Function**

Initializes serial I/O as stipulated in the hardware manual. If necessary, revise this processing.

This function performs the following processing when an RX62N microcontroller is used.

- 1. Sets the module to the module stop canceled state using the module stop control register (MSTPCRB).
	- $\frac{3}{4}$  MSTPCRB MSTPBxx  $\neg$  0b: Cancels module stop state and enables reading and writing of the SCI registers.
	- <sup>3</sup>/<sub>4</sub> Reads MSTPCRB MSTPBxx
- 2. Performs the common processing for enabling transmission and transmission/reception.
	- The common processing for enabling transmission and transmission/reception consists of the following operations.
	- $\frac{3}{4}$  Clears bits TIE, RIE, TE, RE, and TEIE in SCR to 0.
	- $\frac{3}{4}$  DataIn pin ICR  $-$  1b: Input buffer enabled.
	- $\frac{3}{4}$  DataOut pin and CLK pin ICR  $\rightarrow$  0b: Input buffer disabled.
	- <sup>3</sup>/<sub>4</sub> Sets bits SCR.CKE[1:0].
	- Sets receive/transmit format in SMR and SCMR.
	- Clears ORER, FER, and PER in SSR to 0.
	- See the SIO\_SSR\_CLEAR() function.
	- <sup>3</sup>/<sub>4</sub> Sets SEMR.
	- 3⁄4 Sets value in BRR.

#### **(3) Remarks**

The user should insert wait processing after this inline function completes for serial I/O that requires a wait after setting the bit rate.

This function forms a pair with SIO\_DISABLE(). If this function is run, call SIO\_DISABLE() to terminate processing.

Call one of SIO\_DISABLE(), SIO\_TX\_DISABLE(), or SIO\_TRX\_DISABLE() (to disable communication operation using SCR) to stop communication operation before calling this function.

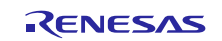

### <span id="page-27-0"></span>**5.10.9 SIO\_DISABLE()**

### **(1) Purpose**

Disables the serial I/O functions.

### **(2) Function**

Disables the serial I/O functions. This function performs the common processing in the procedures for disabling transmission or transmission/reception. If necessary, revise this processing.

This function performs the following processing when an RX62N microcontroller is used.

- 1. Sets the module to the module stop canceled state using the module stop control register (MSTPCRB) so that the SCI related registers can be set. $*$ <sup>1</sup>
	- $\frac{3}{4}$  MSTPCRB MSTPBxx  $\neg$  0b: Cancels module stop state and enables reading and writing of the SCI registers. <sup>3</sup>⁄4 Reads MSTPCRB MSTPBxx
- 2. Clears bits TIE, RIE, TE, RE, and TEIE in SCR to 0.
- 3. Sets SMR to its initial value of 00h.
- 4. Clears ORER, FER, and PER in SSR to 0. See the SIO\_SSR\_CLEAR() function.
- 5. Sets the module to the module stop state using the module stop control register (MSTPCRB).
	- $\frac{3}{4}$  MSTPCRB MSTPBxx  $-1$  b: Sets module stop state and disables reading or writing the SCI registers. (The SCI register states are retained.)
	- <sup>3</sup>/<sub>4</sub> Reads MSTPCRB MSTPBxx.

### **(3) Remarks**

This function forms a pair with SIO\_ENABLE(). If SIO\_ENABLE() is run, call this function to terminate processing.

To make settings to SCI related registers, set SCR to the initial value 00h to stop transmission and transmission/reception.

Note: 1. With the RX62N, registers for a module in the module stop state cannot be read or written. In this inline function, the module stop state is canceled temporarily to use SCR to disable the SCI functions. After setting SCR, this function sets module stop state. Note that register values are retained while a module is in the module stop state.

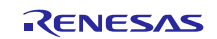

### <span id="page-28-0"></span>**5.10.10 SIO\_TX\_ENABLE()**

#### **(1) Purpose**

Enables serial I/O transmission.

#### **(2) Function**

Enables serial I/O according to the specifications in the hardware manual. After switching the pins from their port functions to their serial I/O functions, it enables serial I/O transmission. If necessary, revise this processing.

This function performs the processing from the initialization procedure following SIO\_ENABLE() to the dedicated initialization processing for transmission.

The following processing is performed when an RX62N microcontroller is used.

- 1. Clears the IR flags.
- See the SIO\_IR\_CLEAR() function.
- 2. Sets the used pins to their SCI function. (necessary only when setting channel 1, 2, 3, or 6)
- 3. Enables transmission.

Sets TE and TIE in SCR to 1b to enable transmission.

4. Reads SCR.

#### **(3) Remarks**

This function forms a pair with SIO\_TX\_DISABLE(). If this function is run, call SIO\_TX\_DISABLE() to terminate processing.

### <span id="page-28-1"></span>**5.10.11 SIO\_TX\_DISABLE()**

### **(1) Purpose**

Stops the serial I/O data transmission function.

#### **(2) Function**

This function stops the transmission function with the reverse procedure from that used by SIO\_TX\_ENABLE(). After performing the settings to stop transmission, it switches the pins from their serial I/O functions to their port functions. If necessary, revise this processing.

This function performs the following processing when an RX62N microcontroller is used.

1. Makes transmission and reception stop settings.

Sets TE, RE, TIE, RIE, and TEIE in SCR to 0b to stop transmission and reception.

- 2. Reads SCR.
- 3. Clears the IR flags.

See the SIO\_IR\_CLEAR() function.

#### **(3) Remarks**

This function forms a pair with SIO\_TX\_ENABLE(). After SIO\_TX\_ENABLE() is run, call this function to terminate processing.

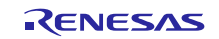

### <span id="page-29-0"></span>**5.10.12 SIO\_TRX\_ENABLE()**

#### **(1) Purpose**

Enables serial I/O transmission/reception.

#### **(2) Function**

Enables serial I/O according to the specifications in the hardware manual. After switching the pins from their port functions to their serial I/O functions, it enables serial I/O transmission/reception. If necessary, revise this processing.

This function performs the processing from the initialization procedure following SIO\_ENABLE() to the dedicated initialization processing for transmission/reception.

The following processing is performed when an RX62N microcontroller is used.

- 1. Clears the IR flags.
- See the SIO\_IR\_CLEAR() function.
- 2. Sets the used pins to their SCI function. (necessary only when setting channel 1, 2, 3, or 6)
- 3. Enables transmission/reception.

Sets TE, RE, TIE, and RIE in SCR to 1b to enable transmission/reception.

4. Reads SCR.

#### **(3) Remarks**

This function forms a pair with SIO\_TRX\_DISABLE(). If this function is run, call SIO\_TRX\_DISABLE() to terminate processing.

### <span id="page-29-1"></span>**5.10.13 SIO\_TRX\_DISABLE()**

#### **(1) Purpose**

Stops the serial I/O data transmission/reception function.

#### **(2) Function**

This function stops the transmission/reception function with the reverse procedure from that used by SIO\_TRX\_ENABLE(). After performing the settings to stop transmission/reception, it switches the pins from their serial I/O functions to their port functions. If necessary, revise this processing.

This function performs the following processing when an RX62N microcontroller is used.

1. Makes transmit/receive stop settings.

Sets TE, RE, TIE, RIE, and TEIE in SCR to 0b to stop transmission and reception.

- 2. Reads SCR.
- 3. Clears the IR flags. See the SIO\_IR\_CLEAR() function.

#### **(3) Remarks**

This function forms a pair with SIO\_TRX\_ENABLE(). After SIO\_TRX\_ENABLE() is run, call this function to terminate processing.

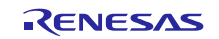

### <span id="page-30-0"></span>**5.10.14 SIO\_SSR\_CLEAR()**

### **(1) Purpose**

Clears the SSR error flags.

### **(2) Function**

Clears the ORER, FER, and PER flags.

The following processing is performed when an RX62N microcontroller is used.

- 1. If a flag is 1, it is cleared to 0.
- 2. The flag is then read to verify that it is 0.

#### **(3) Remarks**

None

### <span id="page-30-1"></span>**5.10.15 SIO\_IR\_CLEAR()**

**(1) Purpose**

Clears the IR flag.

#### **(2) Function**

Clears the flag using the following procedure. If necessary, revise this processing.

This function performs the following processing when an RX62N microcontroller is used.

1. Clears the IR flag.

#### **(3) Remarks**

None

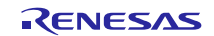

### <span id="page-31-0"></span>**6. Sample Application**

This section presents a sample application that sets up the serial I/O control block.

The sample settings for actual usage are shown below.

The places in each file that need to be set are marked with the comment "/\*\* SET \*\*/".

### <span id="page-31-1"></span>**6.1 mtl\_com.h (Common header file)**

Common header file for common functions.

Files (except for mtl\_com.h.common) with the filename mtl\_com.h.XXX have been created for each microcontroller. Rename one of these to mtl\_com.h and use that file. If there is no corresponding file for the microcontroller used, refer to these files and create a file appropriate for the microcontroller used.

#### **(1) OS Header File Definitions**

This sample code does not use any settings for OS system calls.

The example below is for the case where no OS is used.

Set these up to be unused settings with this sample code. They depend on other software.

```
/* To use system calls,<br>
\frac{x}{\sqrt{2}} include the OS header files with the prototype declaration.
/* include the OS header files with the prototype declaration. * */<br>/* If no OS is used, comment out the following define and includes. * */
/* If no OS is used, comment out the following define and includes. \frac{\ast}{\sqrt{\frac{4}{16}}\sqrt{\frac{4}{16}}}}//#define MTL_OS_USE            /* Use OS              */<br>//#include <RTOS.h>             /* OS header file             */
//#include <RTOS.h>
//#include "mtl_os.h"
```
#### **(2) Header File Definitions that Define the Common Access areas**

A header file in which the MCU function registers are defined is included.

This file is mainly used by device drivers for port control and must be included.

Include the header file that matches the microcontroller used.

In the example below, the header file for the RX62N is included.

This header file must be included when this sample code is used.

```
/* To use the SFR area define values for the microcontroller, */
/* include the header file the has the I/O peripheral definitions. *<br>#include "iodefine.h" /* definition of MCU SFR */
                                                 /* definition of MCU SFR
```
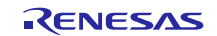

#### **(3) Loop Timer Definitions**

Include the following header file if the software loop timer is used.

This file is mainly used for device drivers to provide wait times.

Comment out the following include statement if the software loop timer is not used.

The example shown below is for the case where the software loop timer is used.

This header file must be included when this sample code is used.

/\* Comment out the following include statement if the software loop timer is not used. \*/ #include "mtl\_tim.h"

#### **(4) Endian Order Definition**

Either little endian or big endian may be specified.

The example below shows how big endian is specified.

```
/* Specify little endian for (1) SuperH or (2) M16C microcontrollers by enabling this definition. */
/* For other microcontrollers, comment out the little endian definition. */<br>//#define MTL_MCU_LITTLE /* Little Endian */
//#define MTL_MCU_LITTLE
```
#### **(5) Definition for Fast Endian Processing**

High-speed processing can be specified for mtl\_end.c. If an M16C microcontroller is used, this will speed up processing.

For RX family microcontrollers, comment out this definition so that the symbol is not defined.

```
/* Enable this definition if an M16C microcontroller is used. */
/* High-speed processing can be specified for mtl_end.c. \qquad */<br>//#define MTL_ENDI_HISPEED        /* Uses the high-speed function.    */
                                                /* Uses the high-speed function.
```
#### **(6) Standard Library Type Definition**

The type of standard library used must be defined.

If the library included with the compiler will be used for the processing shown below, comment out the following definition.

The example shown below is for the case where the library included with the compiler is used.

```
/* Specify the type of standard library used. */
/* If the library included with the compiler will be used for the processing shown below, */<br>/* comment out the following definition */
/* comment out the following definition.
/* memcmp() / memmove() / memcpy() / memset() / strcat() / strcmp() / strcpy() / strlen()*/
//#define MTL_USER_LIB \rightarrow /* use optimized library \rightarrow /*
```
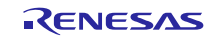

#### **(7) Definition of the RAM Area to be Accessed**

The RAM area used must be defined.

Highly efficient processing can be applied to standard functions and certain other operations.

For the RX62N, MTL\_MEM\_NEAR should be defined.

```
/* The processing group used and the RAM area used must be defined. */<br>/* Highly efficient processing can be applied to standard functions and certain other operations. */
/* Highly efficient processing can be applied to standard functions and certain other operations. */
//#define MTL_MEM_FAR /* Supports Far RAM area of M16C/60 */<br>#define MTL_MEM_NEAR /* Supports Near RAM area. (Others) */
                                                /* Supports Near RAM area.
```
### <span id="page-33-0"></span>**6.1.2 mtl\_tim.h**

This file is included if the loop timer is defined in mtl\_com.h.

This file depends on the microcontroller used, the clock, the compiler options, and other items.

In systems in which the instruction cache is enabled, the loop timer should be set up assuming that it is running from the instruction cache.

Measure the loop timer performance and set it up according to the operating environment used.

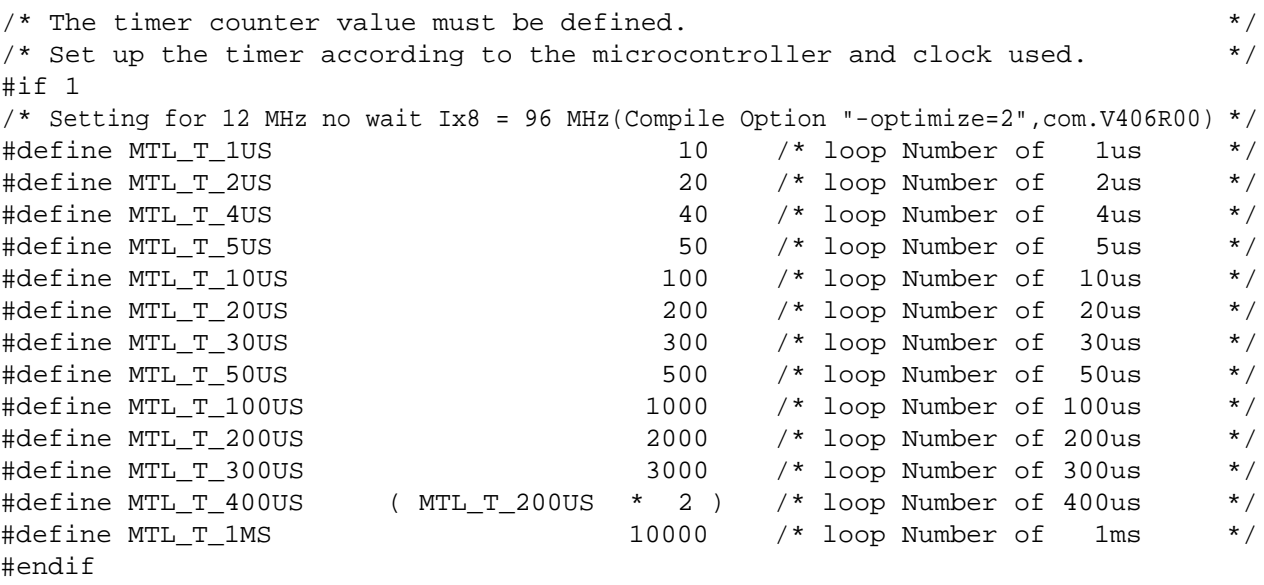

Note that the values above have not been measured and thus appropriate values have not been determined. Through testing should be performed to determine these values.

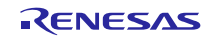

### <span id="page-34-0"></span>**6.2 Settings for the Clock Synchronous Single Master Control Software**

The places in each file that need to be set are marked with the comment "/\*\* SET \*\*/".

### <span id="page-34-1"></span>**6.2.1 R\_SIO.h**

#### **(1) Definition of the Wait Following the BRR Setting**

After the SCI BBR register is set, the application waits in software for the period to transfer 1 bit. This wait time must be set.

A time of 10 µs is set as an initial value.

When a MultiMediaCard is used, a value of 10  $\mu$ s should be set assuming a communications rate of 100 kHz.

#define SIO\_T\_BRR\_WAIT (uint16\_t)MTL\_T\_10US /\* BRR setting wait time \*/

### <span id="page-34-2"></span>**6.2.2 R\_SIO\_sci.h**

This is the definitions file for the SCI module.

Files with the filename R\_SIO\_sci.h.XXX have been created for each microcontroller. Rename one of these to R\_SIO\_sci.h and use that file. If there is no corresponding file for the microcontroller used, refer to these files and create a file appropriate for the microcontroller used.

#### **(1) Operating Mode Definitions**

The resources for the microcontroller used can be set up. Select the one required definition. In the example below, SIO OPTION 1 has been selected. Table 6.1 lists operating modes and their functions.

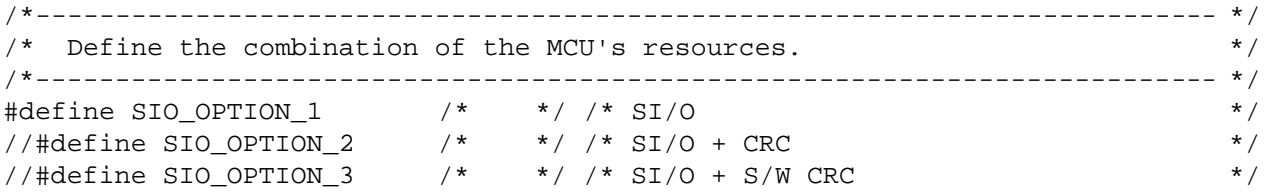

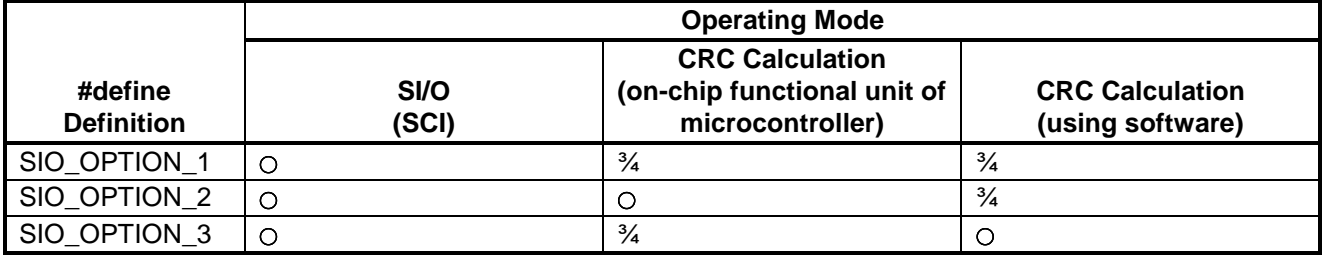

#### **Table 6.1 Operating Modes**

When one of SIO\_OPTION\_1 to SIO\_OPTION\_3 is selected, the next data receive operation is performed only after full data reception has been confirmed and the data output. Therefore, overrun errors do not occur and reliable reception is possible. This mode is designed to avoid software processing during data reception as much as possible. For example, the endian conversion processing for data during continuous reception is performed only after the dummy write of the following data.

If the microcontroller's internal CRC unit is used to perform MSB-first CRC CCITT calculations, select SIO\_OPTION\_2.

If software processing is used to perform MSB-first CRC CCITT calculations, select SIO\_OPTION\_3.

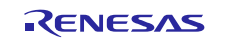

#### **(2) CRC Calculation Type Definition**

The CRC calculation type must be specified.

If either serial EEPROM or serial flash memory is controlled, comment these settings so that no CRC CCITT calculation is used.

Both of these must be defined if a MultiMediaCard is used.

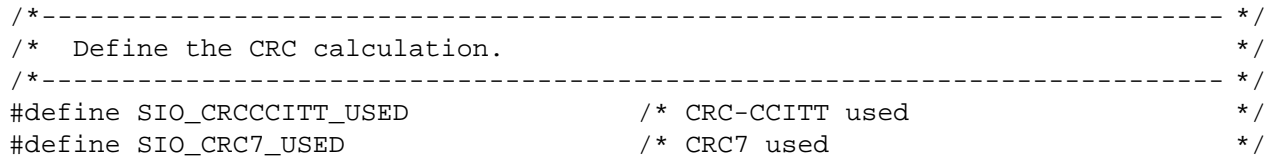

### **(3) Used SCI Channel Definition**

The SCI channel used must be defined.

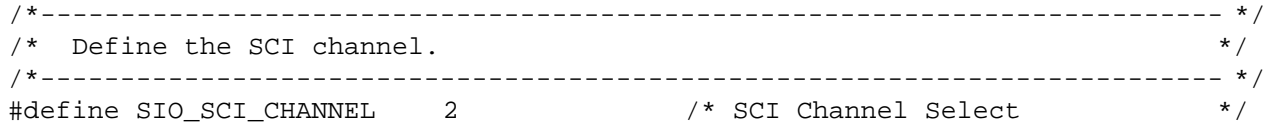

### **(4) Used Pin Definitions**

The definitions of the serial pins used are shown below. Specify the pin numbers for the used pins by referring to table 6.2, Used Pin Definitions.

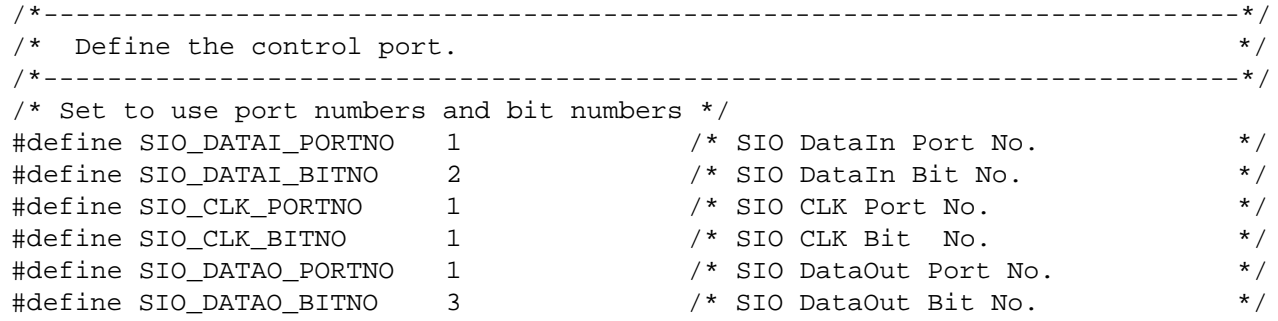

#### **Table 6.2 Used Pin Definitions**

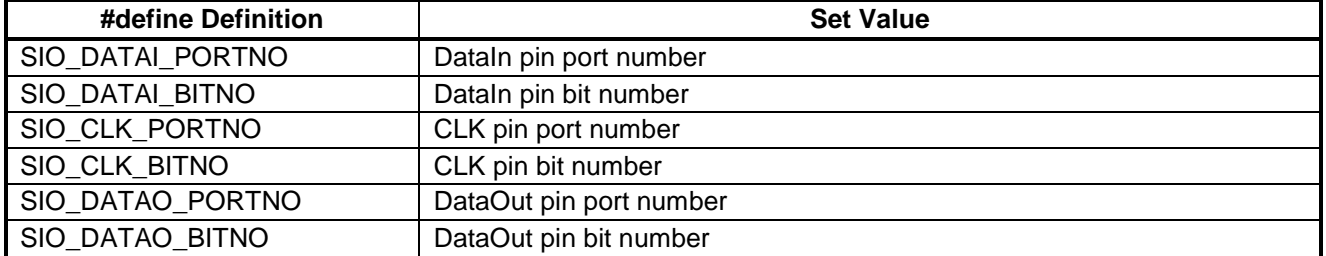

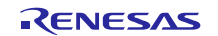

#### **(5) SCIxS Bit Definition for the Used Port Function Register (PFxSCI)**

This definition sets the port function register SCIxS bit (SCI pin selection bit) to match the serial pins used.

/\*-------------------------------------------------------------------------- \*/ /\* Define the control SCIxS Bit (SCI Pin Select) of Port Function Control Register \*/ /\*-------------------------------------------------------------------------- \*/ #define SIO\_SCI\_SELECT (uint8\_t)(0) /\* SCI pin select set.(Set '0'or'1') \*/

PFxSCI can be defined in the SIO\_SIO\_TX\_ENABLE() and SIO\_TRX\_ENABLE() inline functions. If used, remove the commenting that hides this code and enter the definitions. Note that PFxSCI setting is possible for SCI channels 1 to 3 and 6.

```
#pragma inline(SIO_TX_ENABLE)
static void SIO_TX_ENABLE(void) /* SIO Transmission Enable Setting */
{
    volatile uint8_t ucTmp;
 SIO_IR_CLEAR(); /* SCI IR Clear */
/* If SCI channel "1,2,3,6" is used, define the following PFC. */
    SIO_PFC_SCI = SIO_SCI_SELECT; /* Selects SCIn Pin. */
#pragma inline(SIO_TRX_ENABLE)
static void SIO_TRX_ENABLE(void)/*SIO Transmission&Reception Enable Setting */
{
    volatile uint8_t ucTmp;
    SIO_IR_CLEAR(); /* SCI IR Clear */
/* If SCI channel "1,2,3,6" is used, define the following PFC. */
   SIO_PFC_SCI = SIO_SCI_SELECT; /* Selects SCIn Pin. */
```
#### **(6) Software Timer Definition**

Set up the software timer that is used only by this sample code.

Set a value of 0.1  $\mu$ s or larger as the initial value.

/\*-------------------------------------------------------------------------- \*/ /\* Define the wait time for timeout.<br>/\* Time out is occurred after 50000 times loop process of wait time. \*/  $\frac{1}{x}$  Time out is occurred after 50000 times loop process of wait time. /\*-------------------------------------------------------------------------- \*/ #define SIO\_T\_SCI\_WAIT (uint16\_t)(1) /\* 0.1us wait When CPU clock = 96MHz

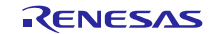

#### **(7) Pull-up Resistor Control Register (PCR) Definitions**

The PCR can be defined in the SIO\_DATAI\_INIT() inline function. If used, remove the commenting that hides this code. Note that only the port 9, ports A to E, and port G pins allow this PCR setting.

```
/*------------------ DataIn control ------------------*/
#pragma inline(SIO_DATAI_INIT)
static void SIO_DATAI_INIT(void) /* DataIn Initial Setting */
{
 SIO_ICR_DATAI = 1; /* DataIn Input Buffer : Enable */
\gamma^* SIO_PCR_DATAI = 0; */ \gamma^* DataIn Input Pull-up: off */
 SIO_DDR_DATAI = SIO_IN; /* DataIn Input */
}
```
#### **(8) Open-drain Control Register (ODR) Definitions**

The ODR can be defined in the SIO\_DATAO\_INIT() and SIO\_DATAO\_CLK() inline functions. If used, remove the commenting that hides this code. Note that only the port 0 to port 3 and port C pins allow this setting.

```
/*----------------- DataOut control ------------------*/
#pragma inline(SIO_DATAO_INIT)<br>static void SIO_DATAO_INIT(void)
                                          /* DataOut Initial Setting */
{
                                                  /* Open Drain Control: CMOS */
/*------------------- CLK control --------------------*/
#pragma inline(SIO_CLK_INIT)<br>static void SIO_CLK_INIT(void)
                                                  /* CLK Initial Setting */
{<br>/* SIO_ODR_CLK = 0; */
                                             /* Open Drain Control: CMOS */
```
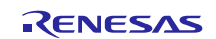

### <span id="page-38-0"></span>**7. Usage Notes**

### <span id="page-38-1"></span>**7.1 Notes on Embedding**

When embedding this sample code in an application, include the files R\_SIO.h and R\_SIO\_sci.h (the renamed R\_SIO\_sci.h.XXX).

### <span id="page-38-2"></span>**7.2 Unused Functions**

We recommend commenting out unused functions so that they do not consume ROM capacity unnecessarily.

### <span id="page-38-3"></span>**7.3 Using a Different Microcontroller**

Other microcontrollers can be handled easily.

Only the following two files need to be provided.

- A common I/O module definitions file corresponding to R\_SIO\_sci.h.XXX
- A header definitions file corresponding to mtl\_com.h.XXX.

Create these files based on the provided samples.

## <span id="page-38-4"></span>**7.4 CRC Calculator Unit Stop Setting (option)**

While functions that use the CRC Calculator unit cancel the module stop state in initialization, there is no function that sets this module stop state. If it is necessary to set up the module stop state, the user must implement code that performs this control.

### <span id="page-38-5"></span>**7.5 Input Buffer Control Register (PORTn.ICR) Setting**

Since this sample code does not set any peripheral modules other than SCI, this sample code must be used with the input functions disabled in other peripheral modules to which the pins are also allocated.

If the PORTn.ICR setting is changed in a state where these input functions are not disabled, edges in these pin states may be generated internally causing unexpected operations to occur.

### <span id="page-38-6"></span>**7.6 Compiler Options**

Operation has been verified with optimization level set to 2 and optimization method set to "prioritize size".

Operation has not been verified with optimization level set to 2 and optimization method set to "prioritize speed".

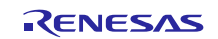

### **Website and Support**

Renesas Electronics website [http://www.renesas.com](http://www.renesas.com/)

Inquiries

<http://www.renesas.com/contact/>

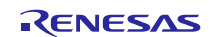

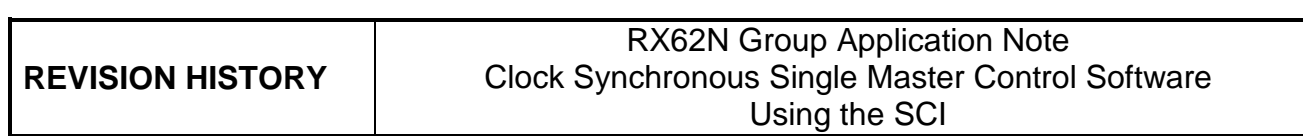

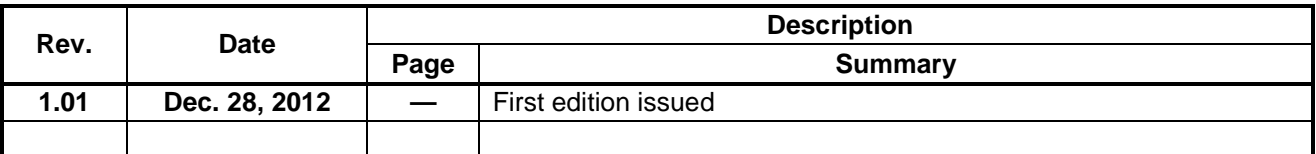

All trademarks and registered trademarks are the property of their respective owners.

### **General Precautions in the Handling of MPU/MCU Products**

The following usage notes are applicable to all MPU/MCU products from Renesas. For detailed usage notes on the products covered by this document, refer to the relevant sections of the document as well as any technical updates that have been issued for the products.

1. Handling of Unused Pins

Handle unused pins in accord with the directions given under Handling of Unused Pins in the manual.

- ⎯ The input pins of CMOS products are generally in the high-impedance state. In operation with an unused pin in the open-circuit state, extra electromagnetic noise is induced in the vicinity of LSI, an associated shoot-through current flows internally, and malfunctions occur due to the false recognition of the pin state as an input signal become possible. Unused pins should be handled as described under Handling of Unused Pins in the manual.
- 2. Processing at Power-on

The state of the product is undefined at the moment when power is supplied.

- ⎯ The states of internal circuits in the LSI are indeterminate and the states of register settings and pins are undefined at the moment when power is supplied. In a finished product where the reset signal is applied to the external reset pin, the states of pins are not guaranteed from the moment when power is supplied until the reset process is completed. In a similar way, the states of pins in a product that is reset by an on-chip power-on reset function
	- are not guaranteed from the moment when power is supplied until the power reaches the level at which resetting has been specified.
- 3. Prohibition of Access to Reserved Addresses

Access to reserved addresses is prohibited.

- ⎯ The reserved addresses are provided for the possible future expansion of functions. Do not access these addresses; the correct operation of LSI is not guaranteed if they are accessed.
- 4. Clock Signals

After applying a reset, only release the reset line after the operating clock signal has become stable. When switching the clock signal during program execution, wait until the target clock signal has stabilized.

- ⎯ When the clock signal is generated with an external resonator (or from an external oscillator) during a reset, ensure that the reset line is only released after full stabilization of the clock signal. Moreover, when switching to a clock signal produced with an external resonator (or by an external oscillator) while program execution is in progress, wait until the target clock signal is stable.
- 5. Differences between Products

Before changing from one product to another, i.e. to a product with a different part number, confirm that the change will not lead to problems.

⎯ The characteristics of an MPU or MCU in the same group but having a different part number may differ in terms of the internal memory capacity, layout pattern, and other factors, which can affect the ranges of electrical characteristics, such as characteristic values, operating margins, immunity to noise, and amount of radiated noise. When changing to a product with a different part number, implement a system-evaluation test for the given product.

#### **Notice**

- 1. Descriptions of circuits, software and other related information in this document are provided only to illustrate the operation of semiconductor products and application examples. You are fully responsible for the incorporation of these circuits, software, and information in the design of your equipment. Renesas Electronics assumes no responsibility for any losses incurred by you or third parties arising from the use of these circuits, software, or information.
- 2. Renesas Electronics has used reasonable care in preparing the information included in this document, but Renesas Electronics does not warrant that such information is error free. Renesas Electronics assumes no liability whatsoever for any damages incurred by you resulting from errors in or omissions from the information included herein.
- 3. Renesas Electronics does not assume any liability for infringement of patents, copyrights, or other intellectual property rights of third parties by or arising from the use of Renesas Electronics products or
- technical information described in this document. No license, express, implied or otherwise, is granted hereby under any patents, copyrights or other intellectual property rights of Renesas Electronics or others.
- 4. You should not alter, modify, copy, or otherwise misappropriate any Renesas Electronics product, whether in whole or in part. Renesas Electronics assumes no responsibility for any losses incurred by you or third parties arising from such alteration, modification, copy or otherwise misappropriation of Renesas Electronics product.
- 5. Renesas Electronics products are classified according to the following two quality grades: "Standard" and "High Quality". The recommended applications for each Renesas Electronics product depends on the product's quality grade, as indicated below.

"Standard": Computers; office equipment; communications equipment; test and measurement equipment; audio and visual equipment; home electronic appliances; machine tools; personal electronic equipment; and industrial robots etc.

"High Quality": Transportation equipment (automobiles, trains, ships, etc.); traffic control systems; anti-disaster systems; anti-crime systems; and safety equipment etc.

Renesas Electronics products are neither intended nor authorized for use in products or systems that may pose a direct threat to human life or bodily injury (artificial life support devices or systems, surgical implantations etc.), or may cause serious property damages (nuclear reactor control systems, military equipment etc.). You must check the quality grade of each Renesas Electronics product before using it in a particular application. You may not use any Renesas Electronics product for any application for which it is not intended. Renesas Electronics shall not be in any way liable for any damages or losses incurred by you or third parties arising from the use of any Renesas Electronics product for which the product is not intended by Renesas Electronics

- 6. You should use the Renesas Electronics products described in this document within the range specified by Renesas Electronics, especially with respect to the maximum rating, operating supply voltage range, movement power voltage range, heat radiation characteristics, installation and other product characteristics. Renesas Electronics shall have no liability for malfunctions or damages arising out of the use of Renesas Electronics products beyond such specified ranges.
- 7. Although Renesas Electronics endeavors to improve the quality and reliability of its products, semiconductor products have specific characteristics such as the occurrence of failure at a certain rate and malfunctions under certain use conditions. Further, Renesas Electronics products are not subject to radiation resistance design. Please be sure to implement safety measures to guard them against the possibility of physical injury, and injury or damage caused by fire in the event of the failure of a Renesas Electronics product, such as safety design for hardware and software including but not limited to redundancy, fire control and malfunction prevention, appropriate treatment for aging degradation or any other appropriate measures. Because the evaluation of microcomputer software alone is very difficult please evaluate the safety of the final products or systems manufactured by you.
- 8. Please contact a Renesas Electronics sales office for details as to environmental matters such as the environmental compatibility of each Renesas Electronics product. Please use Renesas Electronics products in compliance with all applicable laws and regulations that regulate the inclusion or use of controlled substances, including without limitation, the EU RoHS Directive. Renesas Electronics assumes no liability for damages or losses occurring as a result of your noncompliance with applicable laws and regulations.
- 9. Renesas Electronics products and technology may not be used for or incorporated into any products or systems whose manufacture, use, or sale is prohibited under any applicable domestic or foreign laws or regulations. You should not use Renesas Electronics products or technology described in this document for any purpose relating to military applications or use by the military, including but not limited to the development of weapons of mass destruction. When exporting the Renesas Electronics products or technology described in this document, you should comply with the applicable export control laws and regulations and follow the procedures required by such laws and regulations.
- 10. It is the responsibility of the buyer or distributor of Renesas Electronics products, who distributes, disposes of, or otherwise places the product with a third party, to notify such third party in advance of the contents and conditions set forth in this document, Renesas Electronics assumes no responsibility for any losses incurred by you or third parties as a result of unauthorized use of Renesas Electronics products.
- 11. This document may not be reproduced or duplicated in any form, in whole or in part, without prior written consent of Renesas Electronics.
- 12. Please contact a Renesas Electronics sales office if you have any questions regarding the information contained in this document or Renesas Electronics products, or if you have any other inquiries.
- (Note 1) "Renesas Electronics" as used in this document means Renesas Electronics Corporation and also includes its majority-owned subsidiaries.
- (Note 2) "Renesas Electronics product(s)" means any product developed or manufactured by or for Renesas Electronics.

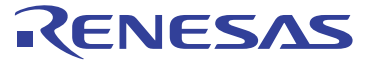

#### **SALES OFFICES**

Refer to "http://www.renesas.com/" for the latest and detailed information.

#### Renesas Electronics Corporation

http://www.renesas.com

**Renesas Electronics America Inc.**<br>2880 Scott Boulevard Santa Clara, CA 95050-2554, U.S.A.<br>Tel: +1-408-588-6000, Fax: +1-408-588-6130 **Renesas Electronics Canada Limited**<br>1101 Nicholson Road, Newmarket, Ontario L3Y 9C3, Canada<br>Tel: +1-905-898-5441, Fax: +1-905-898-3220 **Renesas Electronics Europe Limited**<br>Dukes Meadow, Millboard Road, Bourne End, Buckinghamshire, SL8 5FH, U.K<br>Tel: +44-1628-651-700, Fax: +44-1628-651-804 **Renesas Electronics Europe GmbH** Arcadiastrasse 10, 40472 Düsseldorf, Germany Tel: +49-211-65030, Fax: +49-211-6503-1327 **Renesas Electronics (China) Co., Ltd.**<br>7th Floor, Quantum Plaza, No.27 ZhiChunLu Haidian District, Beijing 100083, P.R.China<br>Tel: +86-10-8235-1155, Fax: +86-10-8235-7679 **Renesas Electronics (Shanghai) Co., Ltd.**<br>Unit 204, 205, AZIA Center, No.1233 Lujiazui Ring Rd., Pudong District, Shanghai 200120, China<br>Tel: +86-21-5877-1818, Fax: +86-21-6887-7858 / -7898 **Renesas Electronics Hong Kong Limited** Unit 1601-1613, 16/F., Tower 2, Grand Century Place, 193 Prince Edward Road West, Mongkok, Kowloon, Hong Kong Tel: +852-2886-9318, Fax: +852 2886-9022/9044 **Renesas Electronics Taiwan Co., Ltd.** 13F, No. 363, Fu Shing North Road, Taipei, Taiwan Tel: +886-2-8175-9600, Fax: +886 2-8175-9670 **Renesas Electronics Singapore Pte. Ltd.**<br>80 Bendemeer Road, Unit #06-02 Hyflux Innovation Centre Singapore 339949<br>Tel: +65-6213-0200, Fax: +65-6213-0300 **Renesas Electronics Malaysia Sdn.Bhd.**<br>Unit 906, Block B, Menara Amcorp, Amcorp Trade Centre, No. 18, Jln Persiaran Barat, 46050 Petaling Jaya, Selangor Darul Ehsan, Malaysia<br>Tel: +60-3-7955-9390, Fax: +60-3-7955-9510 **Renesas Electronics Korea Co., Ltd.**<br>11F., Samik Lavied' or Bldg., 720-2 Yeoksam-Dong, Kangnam-Ku, Seoul 135-080, Korea<br>Tel: +82-2-558-3737, Fax: +82-2-558-5141